# **OpenAM 14**

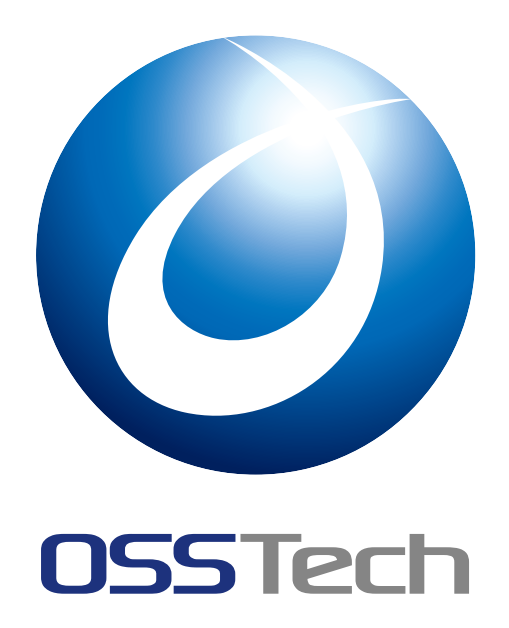

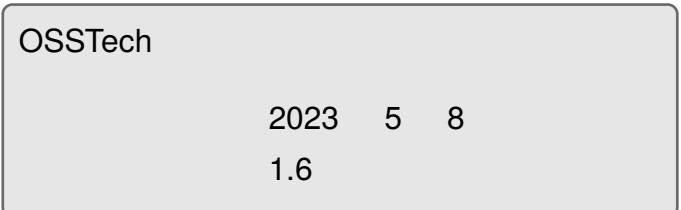

1  $\blacksquare$ 2  $\sim$  2 2.1 [ホス](#page-3-0)ト名 . . . . . . . . . . . . . . . . . . . . . . . . . . . . . . . . . . . . 2 [2.2 OpenAM](#page-4-0) 2.2 2 3 [ssoadm](#page-4-1) 4 3.1 [パスワードファイルの準備](#page-4-2) . . . . . . . . . . . . . . . . . . . . . . . . . . 4 3.2 サイト構成の定義を追加 . . . . . . . . . . . . . . . . . . . . . . . . . . . . 4 3.3 サービス ([認証連鎖名](#page-6-0)) の指定 . . . . . . . . . . . . . . . . . . . . . . . . . 5 3.4 [設定情報ディレクトリの確](#page-6-1)認 . . . . . . . . . . . . . . . . . . . . . . . . . 6 3.5 動作確認 [. . . . . . . .](#page-6-2) [. . .](#page-7-0) . . . . . . . . . . . . . . . . . . . . . . . . . 7 4 ssoadm and a set of the set of the set of the set of the set of the set of the set of the set of the set of the set of the set of the set of the set of the set of the set of the set of the set of the set of the set of th 4.1 [基本書式](#page-9-0) . . . . . . . . . . . . . . . . . . . . . . . . . . . . . . . . . . . . 8 4.2 オプション . . . . . . . . . . . . . . . . . . . . . . . . . . . . . . . . . . . 8 4.3 ログ [. . . . . . . . . . . .](#page-10-0) . . . . . . . . . . . . . . . . . . . . . . . . . . 10 4.4 [戻り値](#page-10-1) . . . . . . . . . . . . . . . . . . . . . . . . . . . . . . . . . . . . . 11 4.5 [サービス名](#page-10-2)と属性名について . . . . . . . . . . . . . . . . . . . . . . . . . 12 5 [OpenA](#page-13-0)M 15 5.1 [設定ファイルの作成](#page-14-0) . . . . . . . . . . . . . . . . . . . . . . . . . . . . . . 15 5.2 コマンドの実行 . . . . . . . . . . . . . . . . . . . . . . . . . . . . . . . . 18 5.3 [冗長化構成](#page-17-1) [. . . . .](#page-17-0) . . . . . . . . . . . . . . . . . . . . . . . . . . . . . . 19 6 [OpenAM](#page-20-0) 21 6.1 [サーバーの](#page-21-0)設定 . . . . . . . . . . . . . . . . . . . . . . . . . . . . . . . . 21 6.2 サイト設定 . . . . . . . . . . . . . . . . . . . . . . . . . . . . . . . . . . . 23 [6.3 Cookie](#page-23-0) ドメイン設定 . . . . . . . . . . . . . . . . . . . . . . . . . . . . . 25 6.4 [セッション設定](#page-23-1) . . . . . . . . . . . . . . . . . . . . . . . . . . . . . . . . 27  $7$ 7.1 [レルムの管理](#page-29-0) . . . . . . . . . . . . . . . . . . . . . . . . . . . . . . . . . . 30

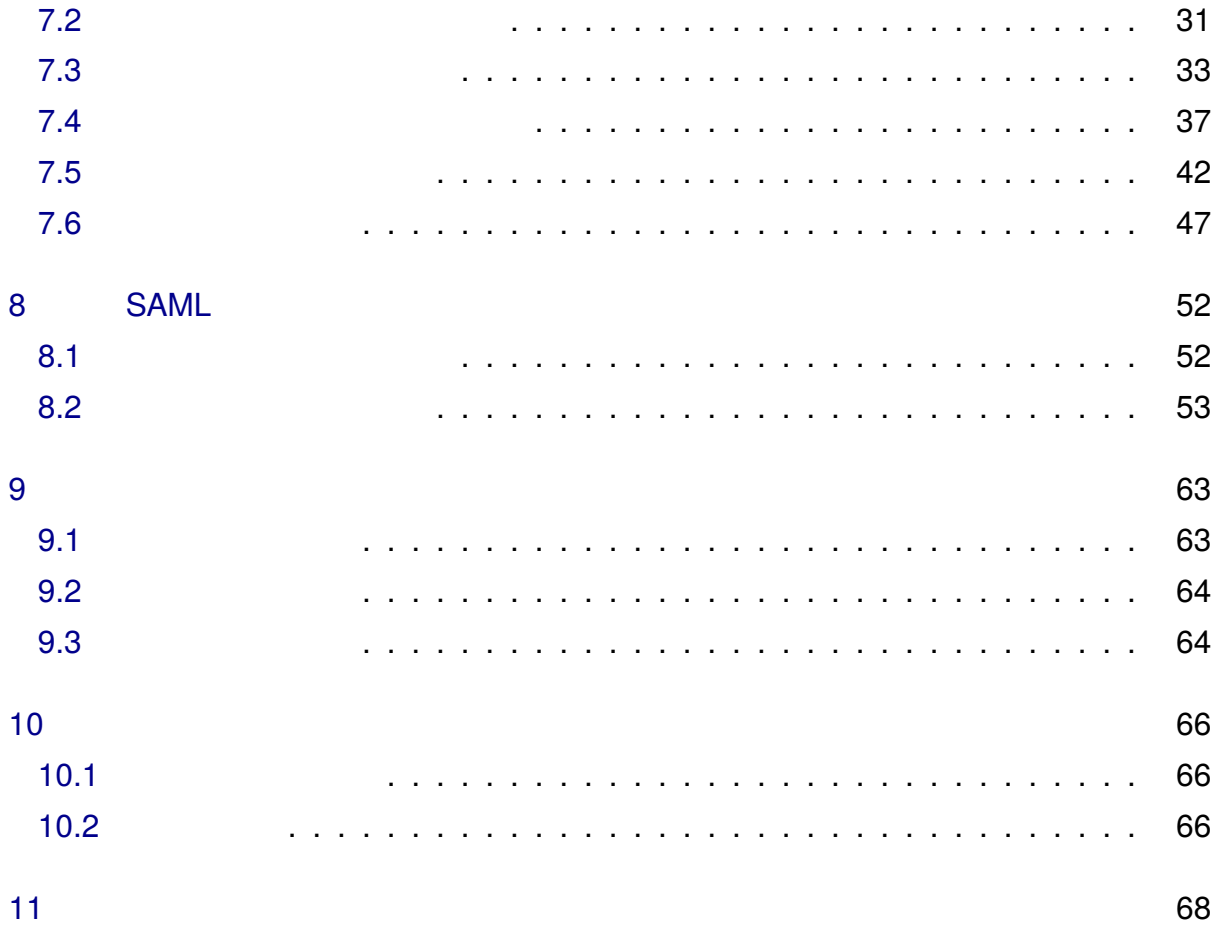

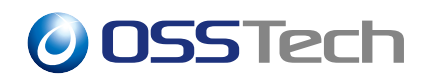

# <span id="page-3-0"></span>**1 要旨**

OpenAM

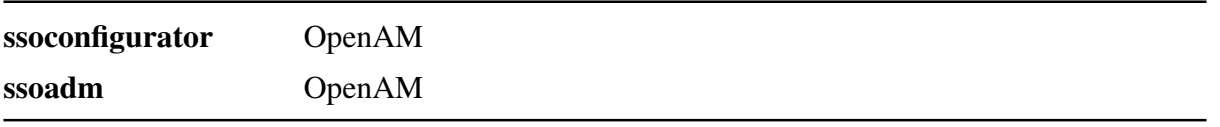

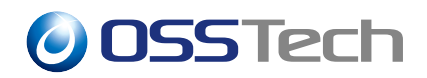

### <span id="page-4-1"></span><span id="page-4-0"></span>**2.1 ホスト名**

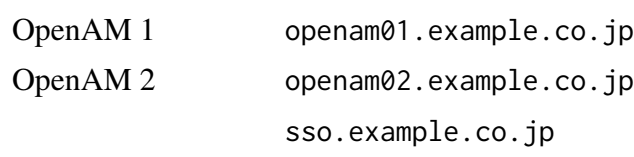

### **2.2 OpenAM**

<span id="page-4-2"></span>OpenAM

OSSTech OpenAM

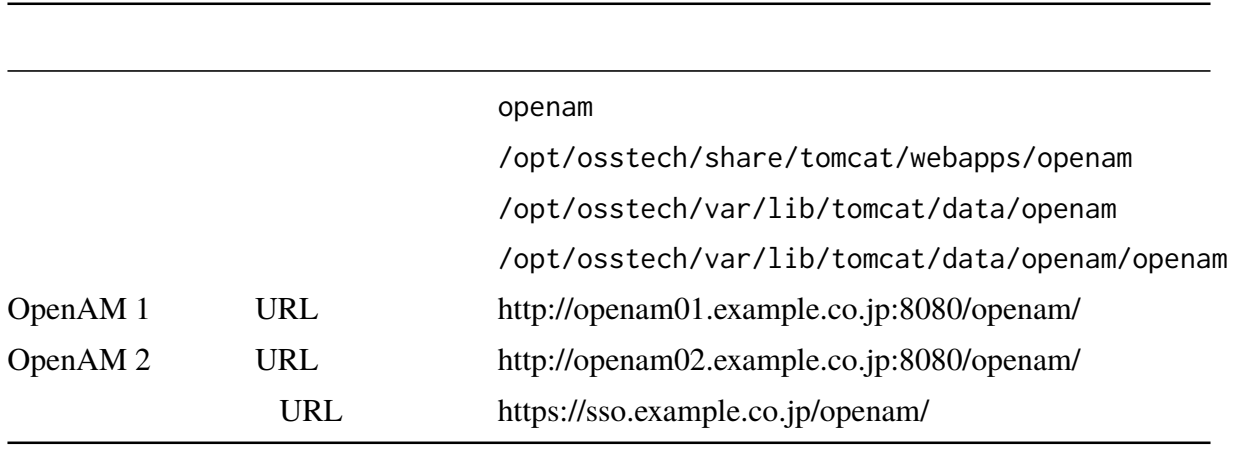

#### example

example

/opt/osstech/share/tomcat/webapps/openam \*1

 $*1$  war

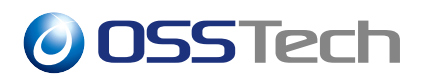

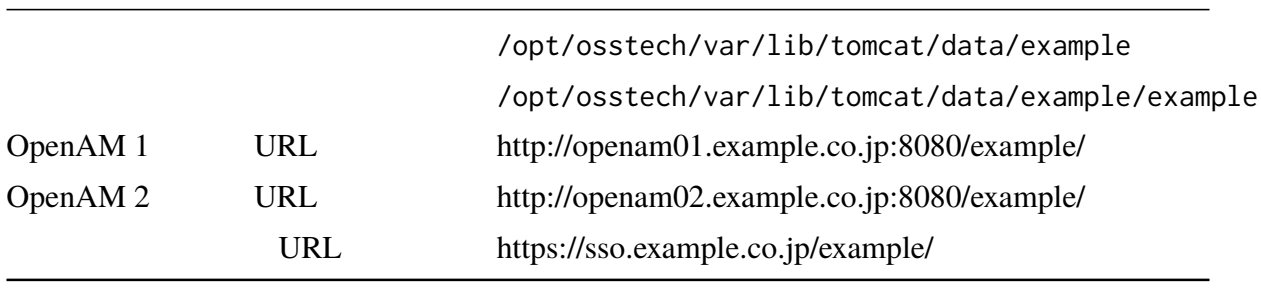

OpenAM {OPENAM\_CONTEXT\_NAME}

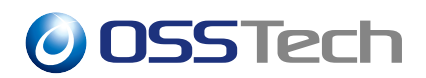

## <span id="page-6-0"></span>**3** ssoadm

 $\mathsf{ssoadm}\quad$ 

OpenAM

### <span id="page-6-1"></span>**3.1 パスワードファイルの準備**

ssoadm **OpenAM** exactle Server AM exactle and The Present AM exactle and The Present AM exactle and The Present AM exactle and The Present AM exactle and The Present AM exactle and The Present AM exactle and The Present AM

# (umask 0077 && touch password.txt) # chown root:root password.txt # chmod 400 password.txt # vim password.txt

 $($ 

ssoadm ssoadm and the state state  $\mathbb{R}^n$ 

サイト構成を設定していない場合は本手順は不要です。

### <span id="page-6-2"></span>**3.2 サイト構成の定義を追加**

OpenAM ssoadm ssoadm ssoadm ssoadm ssoadm ssoadm ssoadm ssoadm ssoadm ssoadm ssoadm ssoadm street to the contract of the contract of the contract of the contract of the contract of the contract of the contract of the contr

1. /opt/osstech/bin/ssoadm

 $2.$ 

```
$JAVA_HOME/bin/java -Xms256m -Xmx512m -cp "$CLASSPATH" \
    $DEBUG \
    -D"sun.net.client.defaultConnectTimeout=3000" \
    -D"openam.naming.sitemonitor.disabled=true" \
    -D"com.iplanet.am.serverMode=false" \
    -D"com.sun.identity.sm.notification.enabled=false" \
    -D"bootstrap.dir=/opt/osstech/var/lib/tomcat/data/openam" \
    -D"com.iplanet.services.debug.directory=/opt/osstech/share/openam14/
       ssoAdminTools/debug" \
```
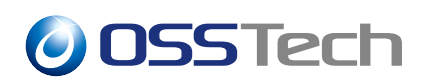

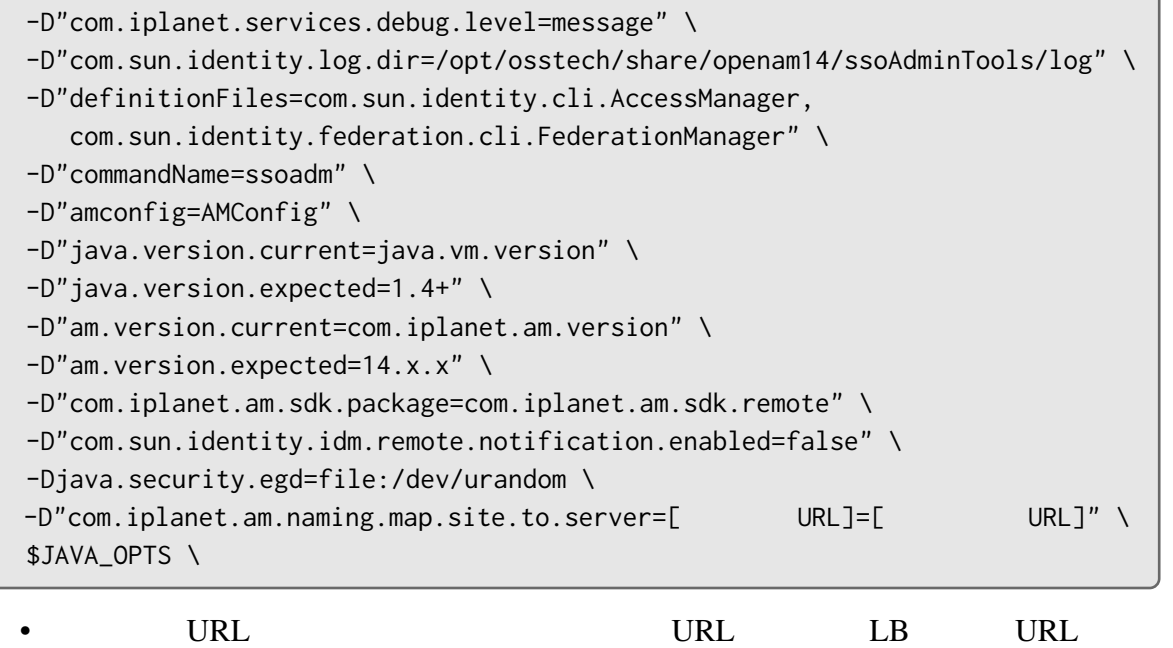

#### **–** https://sso.example.co.jp/{OPENAM\_CONTEXT\_NAME}

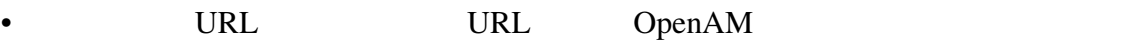

**–** http://openam01.example.co.jp:8080/{OPENAM\_CONTEXT\_NAME}

**–** http://openam02.example.co.jp:8080/{OPENAM\_CONTEXT\_NAME}

例として本書の OpenAM 構成の 1 号機でコンテキスト名を openam とすると、設定する

-D"com.iplanet.am.naming.map.site.to.server=https://sso.example.co.jp/openam= http://openam01.example.co.jp:8080/openam" \

<span id="page-7-0"></span>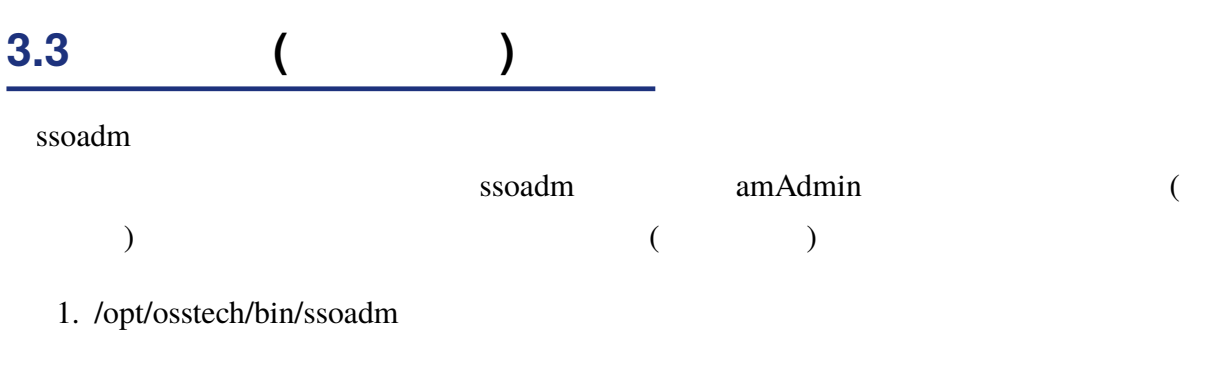

 $2.$ 

 $\overline{2}$ 

-D"com.iplanet.am.sdk.package=com.iplanet.am.sdk.remote" \ -D"com.sun.identity.idm.remote.notification.enabled=false" \ -Djava.security.egd=file:/dev/urandom \ -D"com.iplanet.am.naming.map.site.to.server=https://sso.example.co.jp/openam= http://openam01.example.co.jp:8080/openam" \ -D"org.forgerock.openam.ssoadm.auth.indexType=service" \ -D"org.forgerock.openam.ssoadm.auth.indexName=ldapService" \ \$JAVA\_OPTS \

- **add-svc-attrs**
- **set-svc-attrs**

### <span id="page-8-0"></span>**3.4 設定情報ディレクトリの確認**

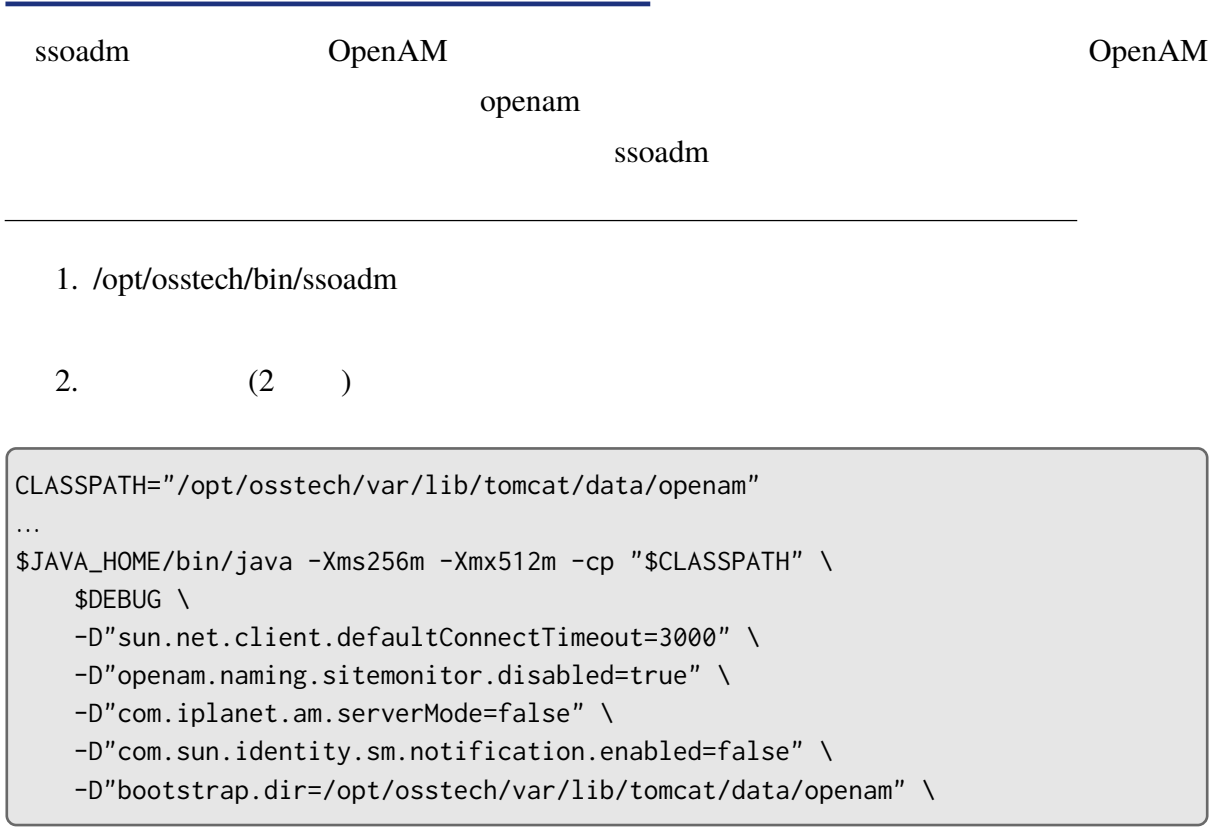

/opt/osstech/var/lib/tomcat/data/openam

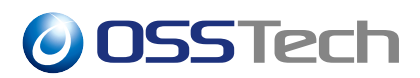

### **3.5 動作確認**

<span id="page-9-0"></span>ssoadm

```
# /opt/osstech/bin/ssoadm list-servers -u amadmin -f
```
http://openam01.example.co.jp:8080/{OPENAM\_CONTEXT\_NAME} http://openam01.example.co.jp:8080/{OPENAM\_CONTEXT\_NAME}

OpenAM

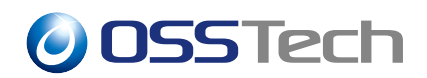

# **4** ssoadm

ssoadm

#### <span id="page-10-0"></span>**4.1 基本書式**

<span id="page-10-1"></span>ssoadm \*<sup>2</sup> OpenAM

# ssoadm サブコ[マン](#page-10-3)ド -u amadmin -f パスワードファイル -e usr -s サービス名 -a 属性値

#### <span id="page-10-2"></span>**4.2 オプション**

#### **4.2.1 グローバルオプション**

<span id="page-10-3"></span>• -d, --debug **–** Strategy examples a ssoadm of the ssoadm of the strategy examples  $\sim$  $\bullet$  -?, --help **–** コマンドの利用方法を表示します。 • -l, --locale **–** コマンドの実行結果メッセージのロケール ([ja\_JP.UTF-8]、「C」など) を指定し • -v, --verbose **–** 詳細メッセージを表示します。 • -V, --version **–** ssoadm \*2 /opt/osstech/bin/ssoadm

### **4.2.2 サブコマンド用オプション**

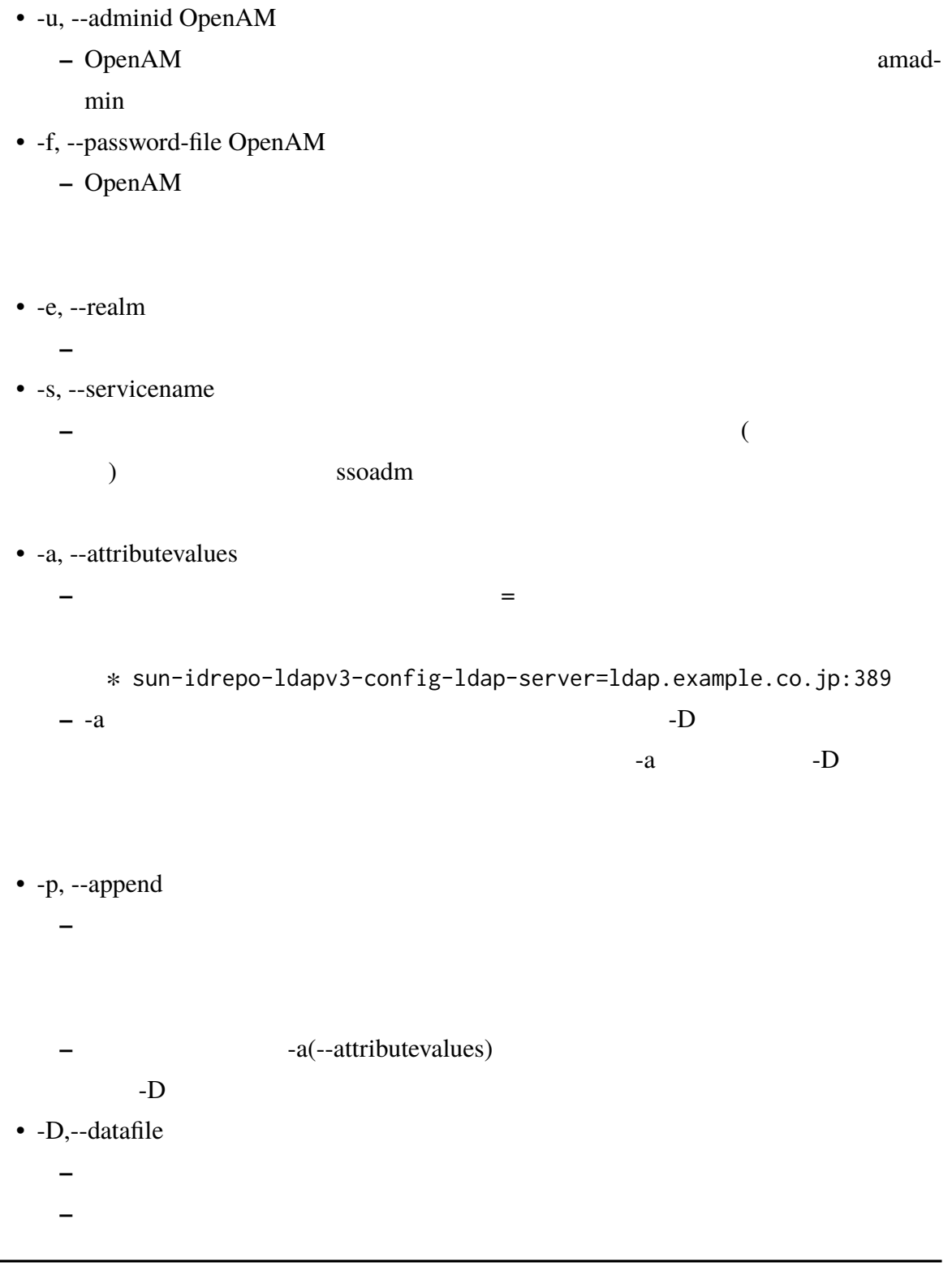

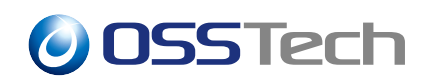

sun-idrepo-ldapv3-config-ldap-server=ldap.example.co.jp:389 sun-idrepo-ldapv3-config-authid=cn=admin,dc=example,dc=jp sun-idrepo-ldapv3-config-authpw=admin sun-idrepo-ldapv3-config-organization\_name=dc=example,dc=jp sun-idrepo-ldapv3-config-ssl-enabled=true sun-idrepo-ldapv3-config-referrals=false sun-idrepo-ldapv3-config-people-container-name=ou sun-idrepo-ldapv3-config-people-container-value=Users sun-idrepo-ldapv3-config-group-container-name=ou sun-idrepo-ldapv3-config-group-container-value=groups

#### <span id="page-12-0"></span>**4.3 ログ**

#### **4.3.1 出力先**

ssoadm  $\sum$ 

• 一般ログ

**–** /opt/osstech/share/openam14/ssoAdminTools/log

• <sub>F</sub>  $\sim$  T<sub>1</sub>

**–** /opt/osstech/share/openam14/ssoAdminTools/debug

#### **4.3.2 デバッグログのログレベルの変更**

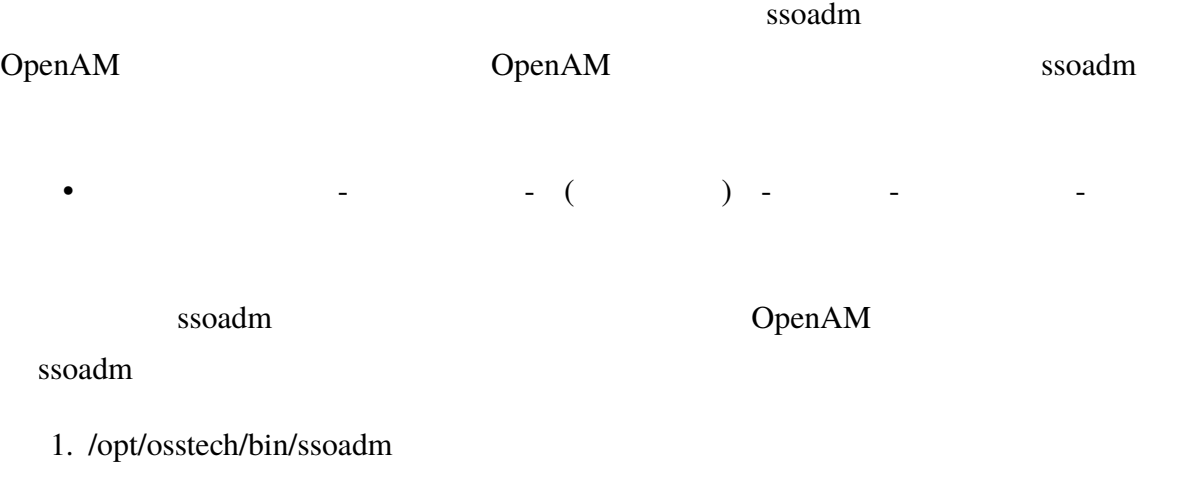

 $2.$ 

```
$JAVA_HOME/bin/java -Xms256m -Xmx512m -cp "$CLASSPATH" \
    $DEBUG \
    -D"sun.net.client.defaultConnectTimeout=3000" \
    -D"openam.naming.sitemonitor.disabled=true" \
    -D"com.iplanet.am.serverMode=false" \
    -D"com.sun.identity.sm.notification.enabled=false" \
    -D"bootstrap.dir=/opt/osstech/var/lib/tomcat/data/openam" \
    -D"com.iplanet.services.debug.directory=/opt/osstech/share/openam14/
       ssoAdminTools/debug" \
    -D"com.sun.identity.log.dir=/opt/osstech/share/openam14/ssoAdminTools/log" \
    -D"definitionFiles=com.sun.identity.cli.AccessManager,
       com.sun.identity.federation.cli.FederationManager" \
    -D"commandName=ssoadm" \
    -D"amconfig=AMConfig" \
    -D"java.version.current=java.vm.version" \
    -D"java.version.expected=1.4+" \
    -D"am.version.current=com.iplanet.am.version" \
    -D"am.version.expected=14.x.x" \
    -D"com.iplanet.am.sdk.package=com.iplanet.am.sdk.remote" \
    -D"com.sun.identity.idm.remote.notification.enabled=false" \
    -Djava.security.egd=file:/dev/urandom \
    -D''com.iplanet.services.debug.level=message" \ #
    com.sun.identity.cli.CommandManager "$@"
```
com.iplanet.services.debug.level

error <u>that</u>

warning **The Law are the United States Associate** to the United States and The United States and The United States

message the state of the state  $\sim$ 

#### <span id="page-13-0"></span>**4.4 戻り値**

ssoadm

<span id="page-14-0"></span>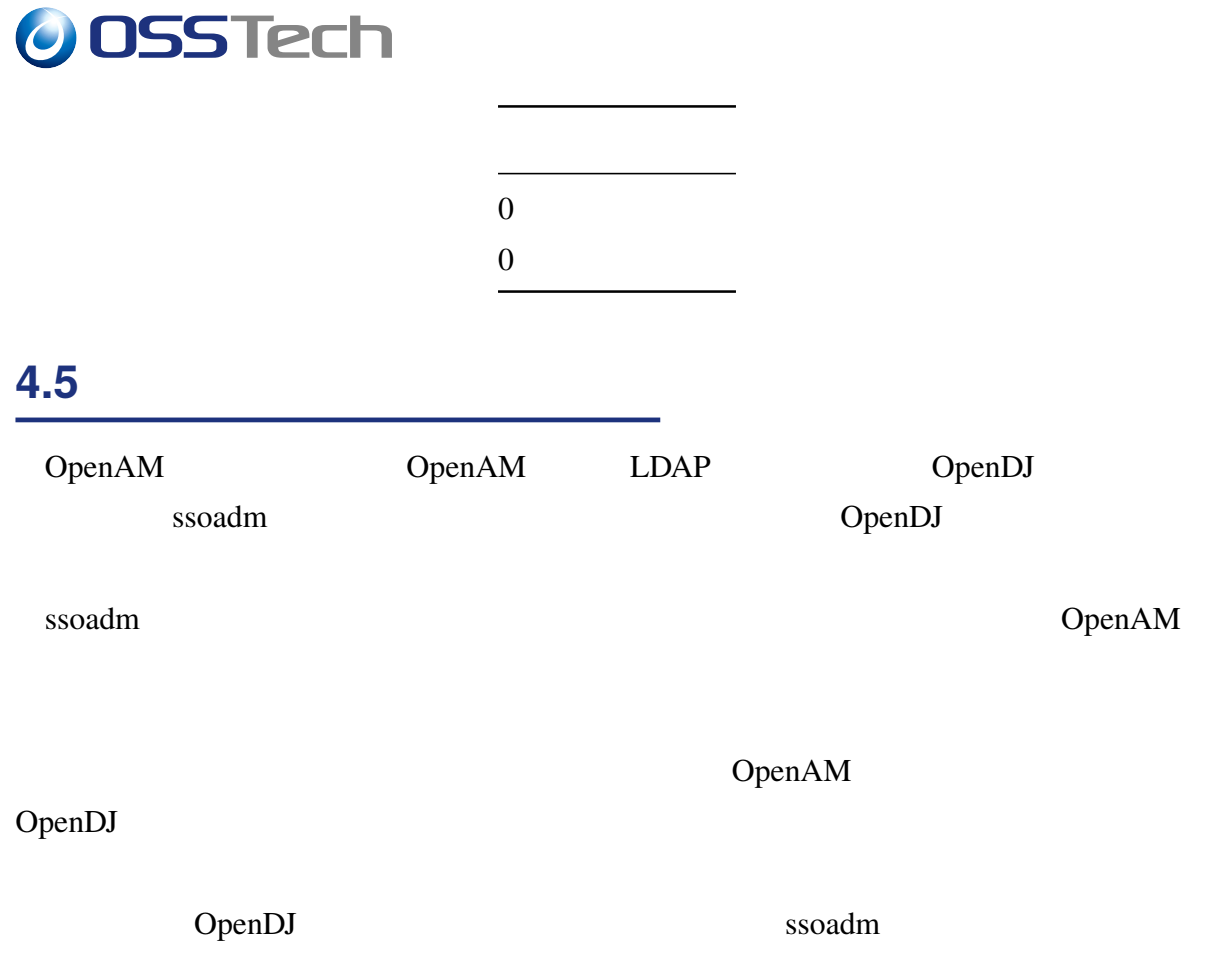

### **4.5.1 OpenDJ DIT 構成**

OpenDJ DIT

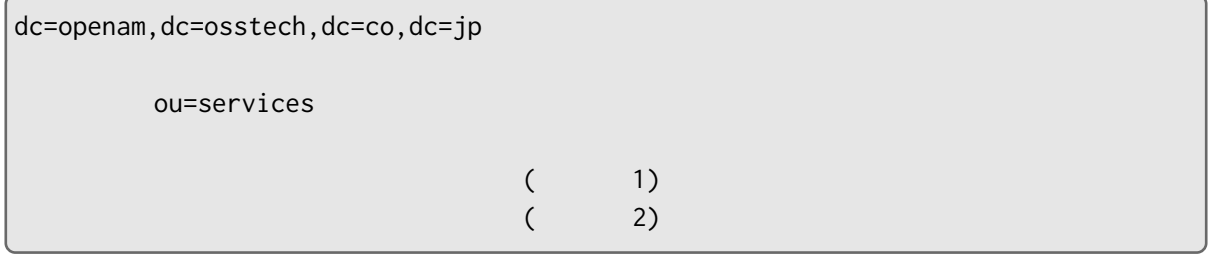

• dc=openam,dc=osstech,dc=co,dc=jp

**–** ルートエントリです。

- ou=services,dc=openam,dc=osstech,dc=co,dc=jp
	- ∗ :

**–** 各種サービスの設定が、このエントリ以下の階層に保存されています。

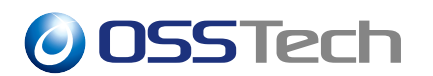

ou=iPlanetAMAuthService,ou=services,o=usr,ou=services,dc=openam, dc=osstech,dc=co,dc=jp • ou=
,ou=services,dc=openam,dc=osstech,dc=co,dc=jp **–** レルムの設定が保存されています。 **–** ou=servies,ou=レルム名,ou=services,dc=openam,dc=osstech,dc=co,dc=jp」以下 • ou=iPlanetAMAuthService,ou=services,o=
,ou=services,dc=openam, dc=osstech,dc=co,dc=jp **–** 7.3 • ou= $ou=$  .ou=default,ou=OrganizationConfig,ou=1.0, ou=sunIdentityRepositoryService,ou=services,o=
,ou=services, dc=openam,dc=osstech,dc=co,dc=jp **–** ユーザーデータストア設定が保存されています。 • ou= ID,ou=default,ou=OrganizationConfig,ou=1.0, ou=sunFMSAML2MetadataService,ou=services,o=
,ou=services, dc=openam,dc=osstech,dc=co,dc=jp **–** (SAMLIdP SAML SP) sunKeyValue sunKeyValue 2 1.  $=$ • sunKeyValue sun-idrepo-ldapv3-config-ldapserver=localhost:389  $2.$  XML • sunKeyValue XML •  $SAML$ [sunKeyValue](#page-58-0)

#### **4.5.2 OpenDJ への LDAP 接続方法**

OpenDJ LDAP

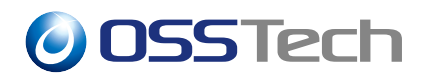

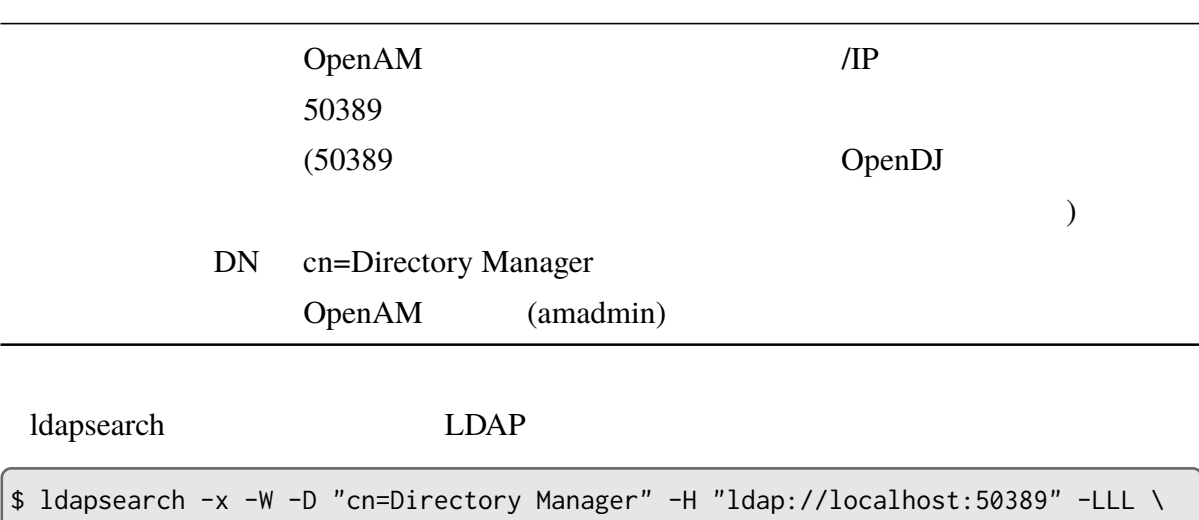

-b dc=openam,dc=osstech,dc=co,dc=jp

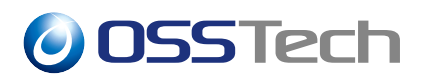

# <span id="page-17-0"></span>**5** OpenAM

ssoconfigurator DpenAM

ssoconfigurator osstech-openam14-configtools-14.x.x-

xx.el7.noarch.rpm

# rpm -ivh {OPENAM\_RPMS}/x86\_64/\ osstech-openam14-configtools-14.x.x-xx.el7.noarch.rpm

{OPENAM\_RPMS} OpenAM を展開したディレクトリです。OpenAM14 インストールガ

/srv/osstech-work/software/RPMS

### <span id="page-17-1"></span>**5.1 設定ファイルの作成**

ssoconfigurator OpenAM

# cp /opt/osstech/share/openam14/ssoConfigTools/conf/server1.conf.template \ oam1.conf

 $#$ 

# OpenAM server configuration SERVER\_URL=http://openam01.example.co.jp:8080 DEPLOYMENT\_URI=/openam BASE\_DIR=/opt/osstech/var/lib/tomcat/data/openam locale=en\_US PLATFORM\_LOCALE=en\_US AM\_ENC\_KEY= ADMIN\_PWD=password AMLDAPUSERPASSWD=agent-password COOKIE\_DOMAIN=example.co.jp # Configuration data store DATA\_STORE=embedded DIRECTORY\_SSL=SIMPLE DIRECTORY\_SERVER=localhost DIRECTORY\_PORT=50389 DIRECTORY\_ADMIN\_PORT=4444

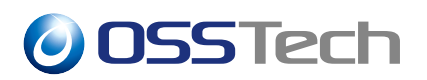

DIRECTORY\_JMX\_PORT=1689 ROOT\_SUFFIX=dc=openam,dc=osstech,dc=co,dc=jp DS\_DIRMGRDN=cn=Directory Manager DS\_DIRMGRPASSWD=password

### **5.1.1 OpenAM 設定**

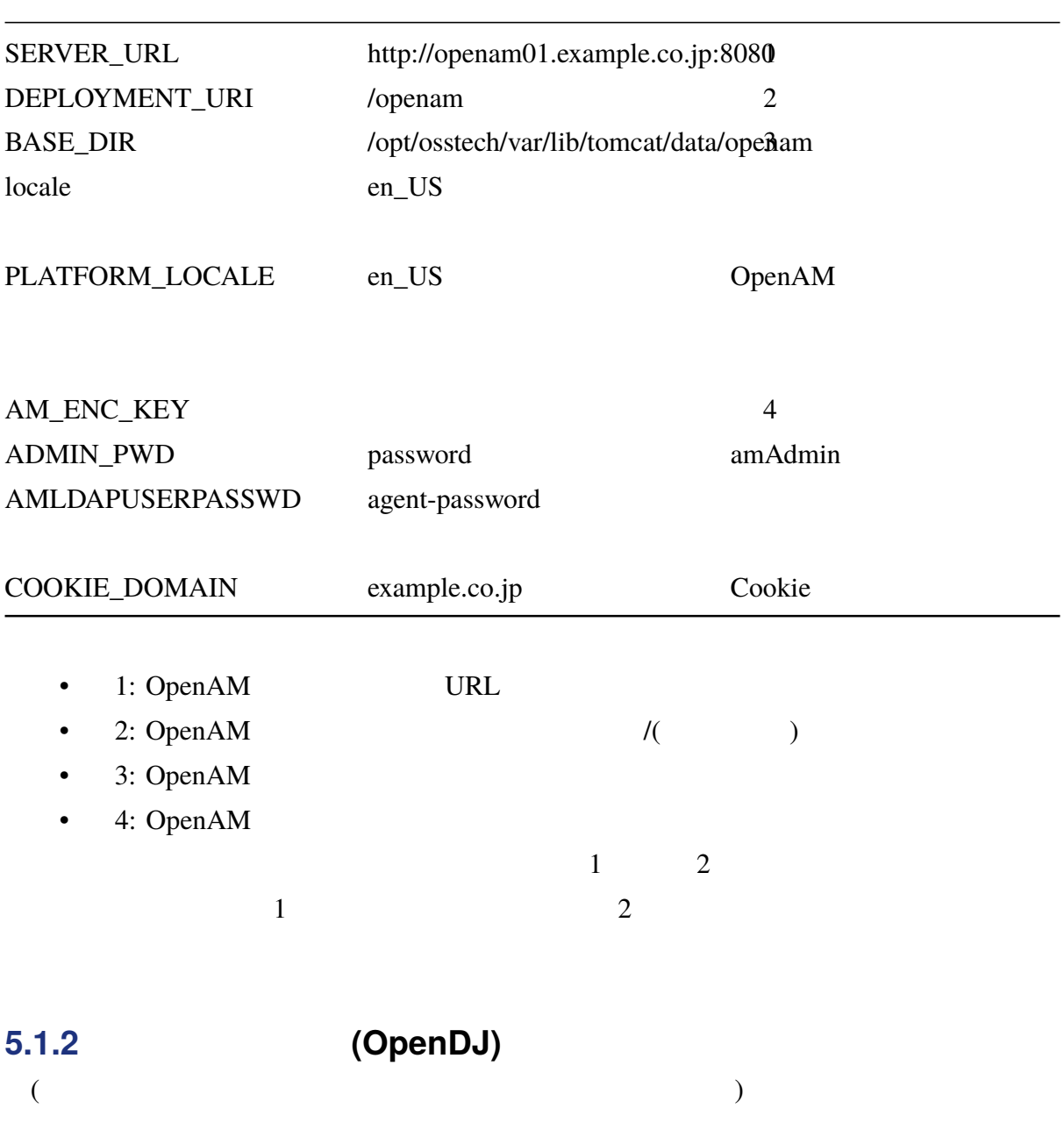

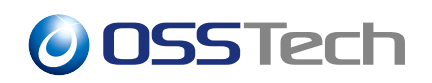

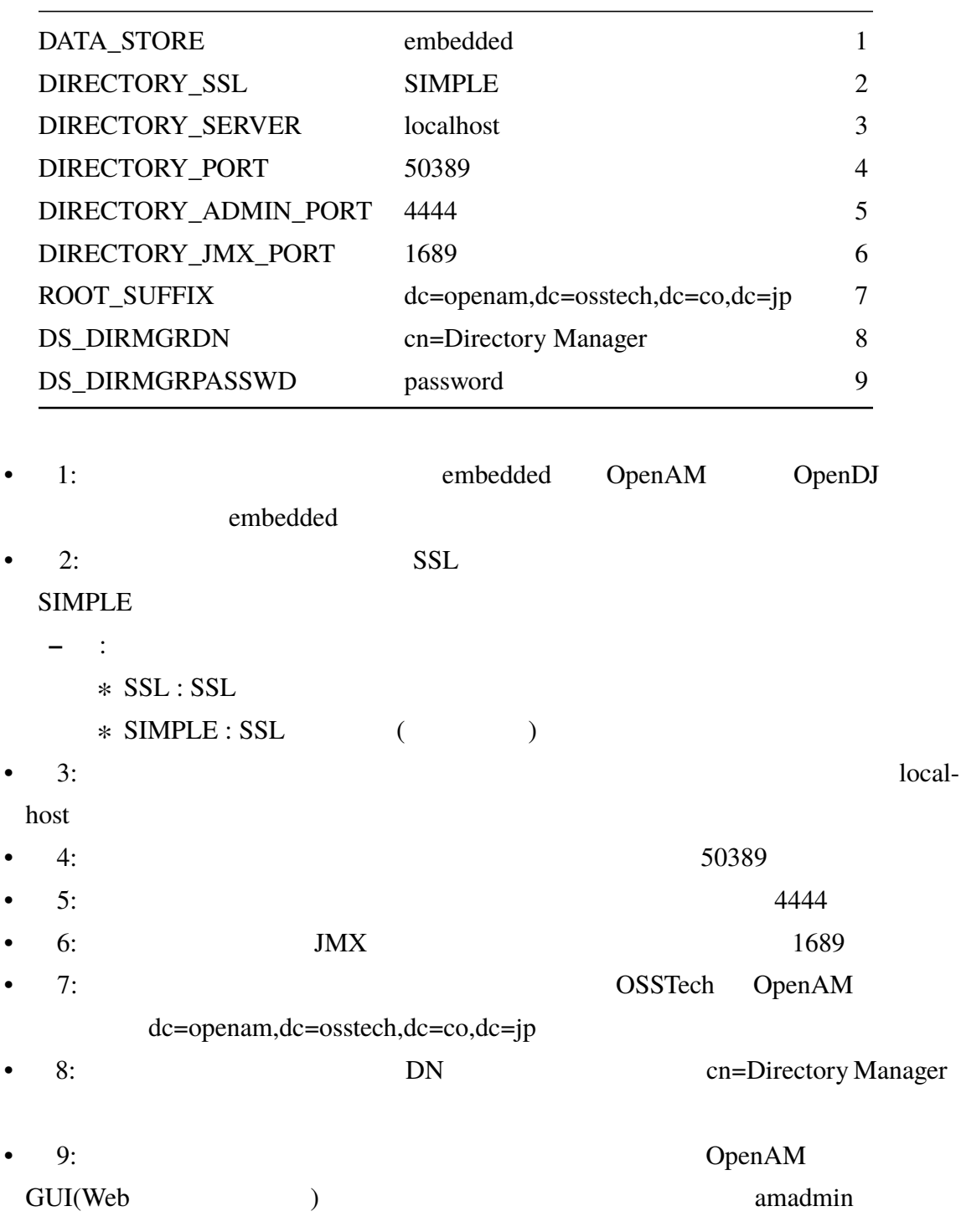

### **5.1.3 サイト構成設定項目**

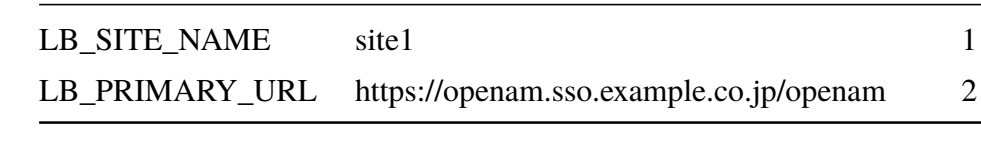

- 1:  $\frac{1}{2}$
- 2: URL  $1$

#### <span id="page-20-0"></span>**5.2 コマンドの実行**

ssoconfigurator

openam-init.conf OpenAM(Tomcat)

# /opt/osstech/bin/ssoconfigurator -f openam-init.conf COMMON DEVELOPMENT AND DISTRIBUTION LICENSE (CDDL) Version 1.0 1. Definitions. 1.1. Contributor means each individual or entity that creates or contributes to the creation of Modifications. ...  $($ ) ... Do you accept the license?

#### Enter

 $y$ 

Checking license acceptance...License terms accepted. Checking configuration directory /opt/osstech/var/lib/tomcat/data/openam....Success. Installing OpenAM configuration store...Success RSA/ECB/OAEPWithSHA1AndMGF1Padding. Extracting OpenDJ, please wait...Complete ...  $($ ) ... Configuration complete!

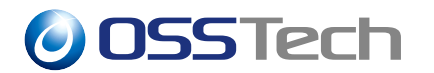

Configuration complete!

OpenAM

#### **5.3 冗長化構成**

<span id="page-21-0"></span> $OpenAM$  2

# cp /opt/osstech/share/openam14/ssoConfigTools/conf/server2.conf.template \ oam2.conf

#### AM\_ENC\_KEY 1

 $*3$ 

# OpenAM server configuration SERVER\_URL=http://[op](#page-21-1)enam02.example.co.jp:8080 DEPLOYMENT\_URI=/openam BASE\_DIR=/opt/osstech/var/lib/tomcat/data/openam locale=en\_US PLATFORM\_LOCALE=en\_US AM\_ENC\_KEY={1 } ADMIN\_PWD=password AMLDAPUSERPASSWD=agent-password COOKIE\_DOMAIN=example.co.jp # Configuration data store DATA\_STORE=embedded DIRECTORY\_SSL=SIMPLE

DIRECTORY\_SERVER=localhost DIRECTORY\_PORT=50389 DIRECTORY\_ADMIN\_PORT=4444 DIRECTORY\_JMX\_PORT=1689 ROOT\_SUFFIX=dc=openam,dc=osstech,dc=co,dc=jp DS\_DIRMGRDN=cn=Directory Manager DS\_DIRMGRPASSWD=password

#### OpenAM

<span id="page-21-1"></span>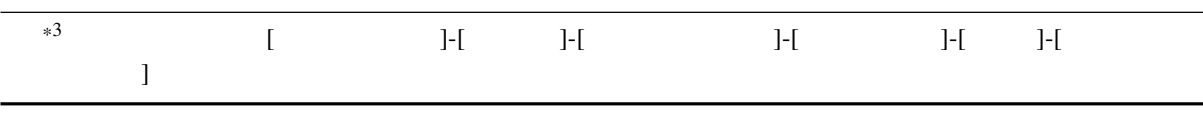

# http://server2.example.com:8080/openam DS\_EMB\_REPL\_FLAG=embReplFlag DS\_EMB\_REPL\_REPLPORT1=58989 DS\_EMB\_REPL\_HOST2=openam01.example.co.jp DS\_EMB\_REPL\_ADMINPORT2=4444 DS\_EMB\_REPL\_REPLPORT2=50889 existingserverid=http://openam01.example.co.jp:8080/openam

- DS\_EMB\_REPL\_FLAG
	- **–** 設定値例: embReplFlag
	- **–** 設定データストアを冗長化構成にするためのパラメーターです。「embReplFlag

#### • DS\_EMB\_REPL\_REPLPORT1

- **–** 設定値例: 58989
- **–** 自サーバーの設定データストアのレプリケーションポート番号です。デフォルト

58989

- DS\_EMB\_REPL\_HOST2
	- $-$  : openam01.example.co.jp
	- **–** 1 OpenAM
- DS\_EMB\_REPL\_ADMINPORT2
	- **–** 設定値例: 4444
	- **–** 1 OpenAM 1 OpenAM
		- DIRECTORY\_ADMIN\_PORT
- DS\_EMB\_REPL\_REPLPORT2
	- **–** 設定値例: 50889
	- **–** 1 OpenAM

50889

- existingserverid
	- $-$  : http://openam01.example.co.jp:8080/openam
	- **–** 1 OpenAM URL 1 OpenAM

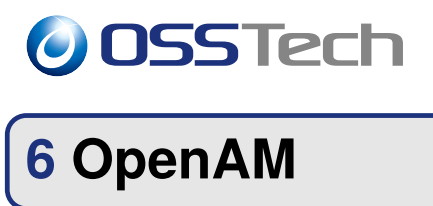

<span id="page-23-1"></span><span id="page-23-0"></span>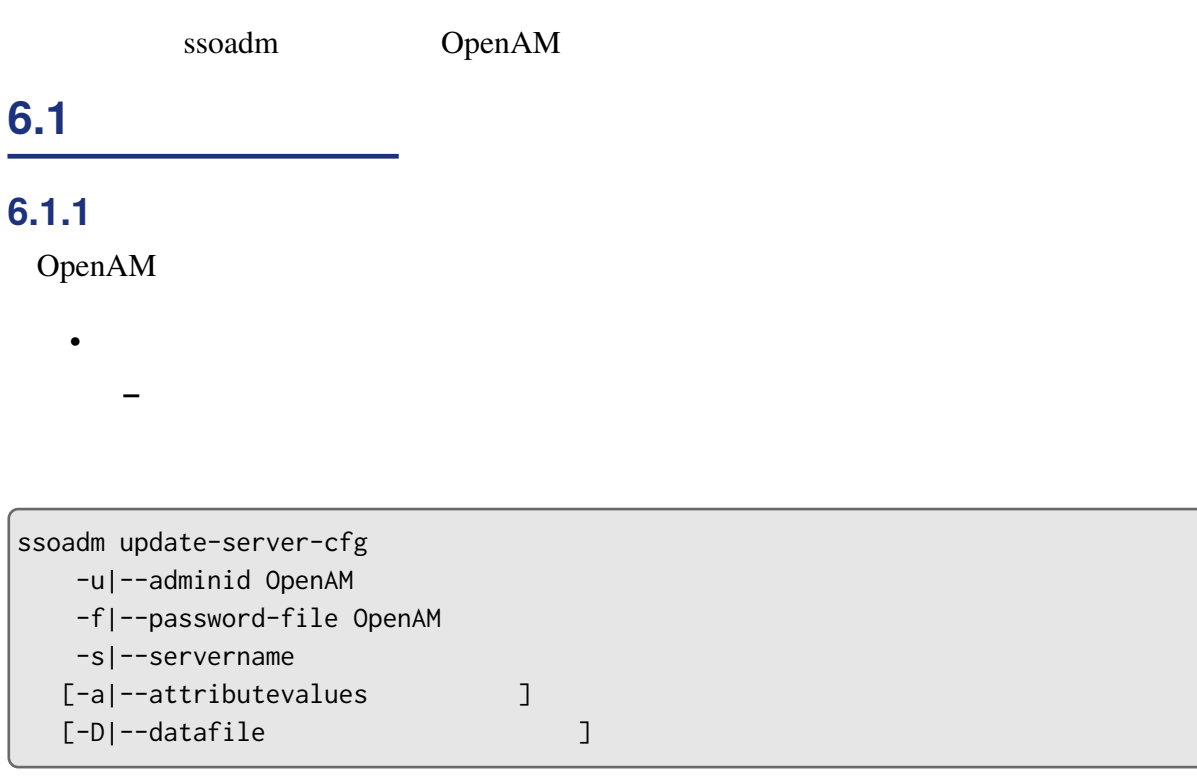

#### $\bullet$  -s, --servername

**–** 設定を変更するサーバー名を指定します。 ∗ 例「http://openam01.example.co.jp:8080/openam **−** and the state of the state of the state of the state of the state of the state of the state of the state of the state of the state of the state of the state of the state of the state of the state of the state of the

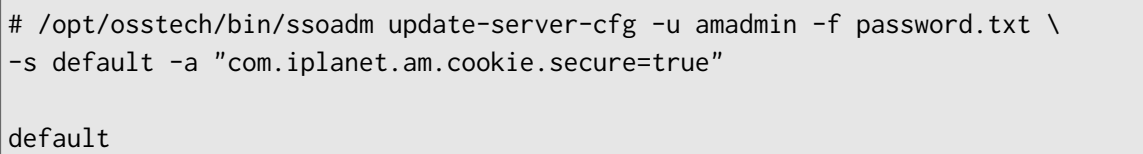

**–** 属性値については「属性」をご参照ください。

<span id="page-23-2"></span>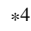

 $*4$  default

#### $6.1.2$

#### OpenDJ

- **•** Formula in the set of the set of the set of the set of the set of the set of the set of the set of the set of the set of the set of the set of the set of the set of the set of the set of the set of the set of the set
	- **–** ou=server-default,ou=com-sun-identityservers,ou=default,ou=GlobalConfig,ou=1.0 ,ou=iPlanetAMPlatformService,ou=services,dc=openam,dc=osstech,dc=co,dc=jp
- **A** a set of the set of the set of the set of the set of the set of the set of the set of the set of the set of the set of the set of the set of the set of the set of the set of the set of the set of the set of the set o
	- **–** ou=http://openam01.example.co.jp:8080/openam,ou=com-sun-identity-servers, ou=default,ou=GlobalConfig,ou=1.0,ou=iPlanetAMPlatformService,ou=services, dc=openam,dc=osstech,dc=co,dc=jp
	- **–** ou=http://openam02.example.co.jp:8080/openam,ou=com-sun-identity-servers, ou=default,ou=GlobalConfig,ou=1.0,ou=iPlanetAMPlatformService,ou=services, dc=openam,dc=osstech,dc=co,dc=jp

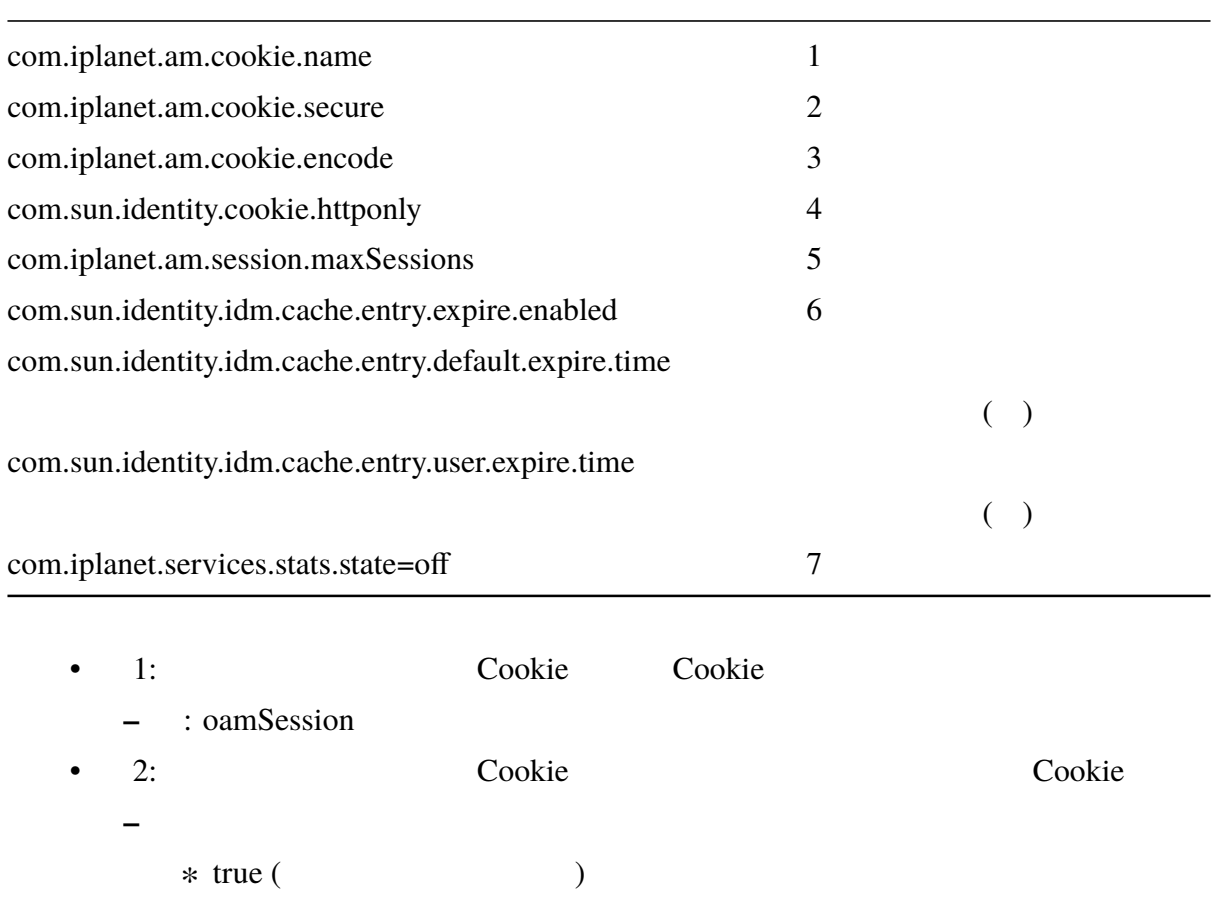

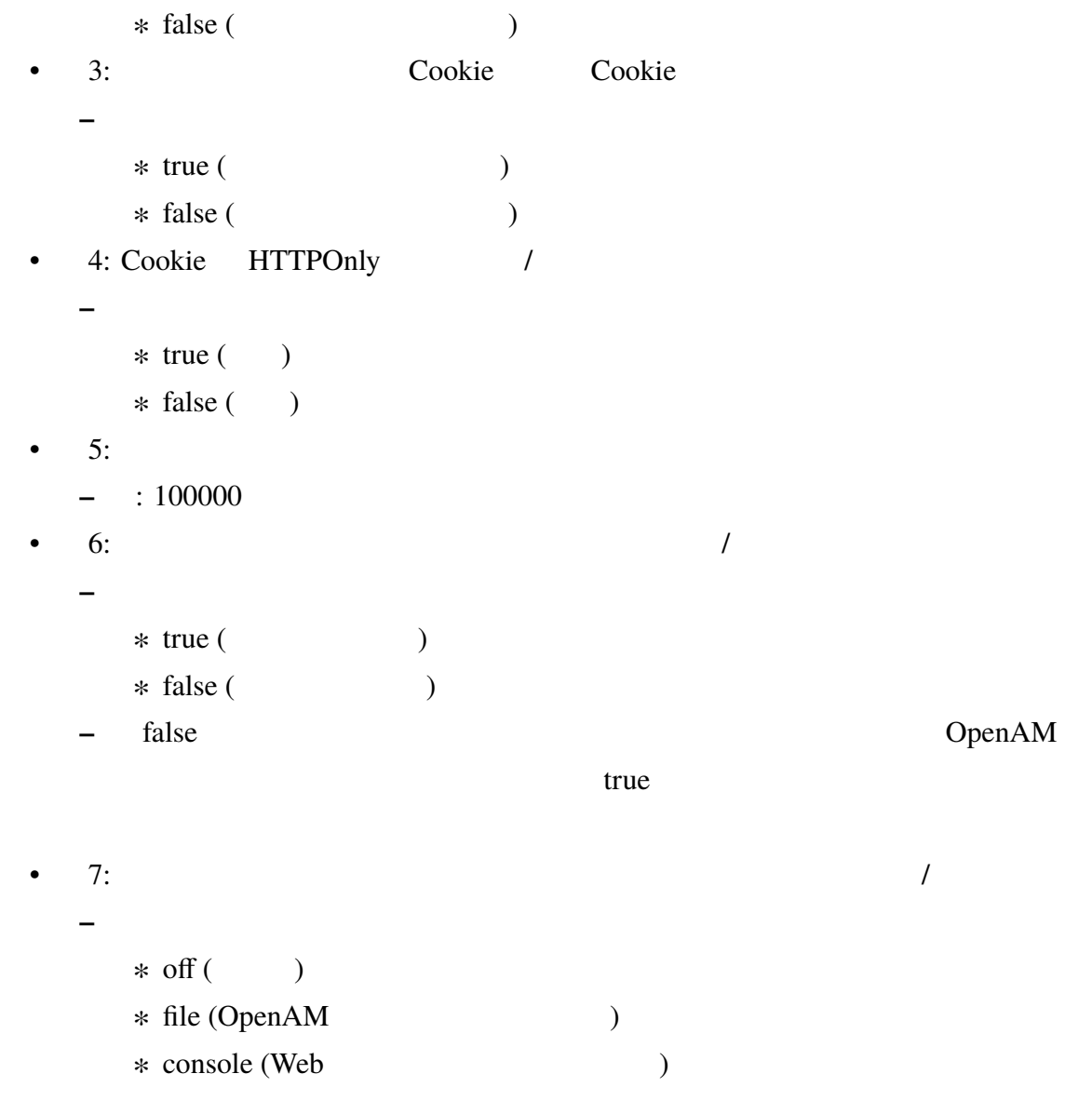

## <span id="page-25-0"></span>**6.2 サイト設定**

OpenAM

• **•** 

### $6.2.1$

ssoadm create-site -u|--adminid OpenAM

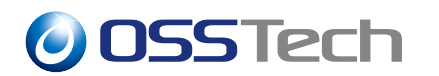

-f|--password-file OpenAM  $-s$ |--sitename -i|--siteurl URL [-a|--secondaryurls URL]

#### $\bullet$  -s, --sitename

**–** サイト名を指定します。 •  $-i$ ,  $-i$ siteurl URL **–** URL URL extended using the URL and the URL and the Second URL and the Second URL and the Second URL and the Second URL and the Second URL and the Second URL and the Second URL and the Second URL and the Second URL and • -a, --secondaryurls URL **–** URL URL en the URL en the URL en the URL en the URL end that the URL end that the URL end that the URL end that the URL end that the URL end that the URL end that the URL end that the URL end that the URL end that the

# /opt/osstech/bin/ssoadm create-site -u amadmin -f password.txt -s site01 -i \ http://sso.example.co.jp/openam

#### $6.2.2$

ssoadm add-site-members -u|--adminid OpenAM -f|--password-file OpenAM  $-s$ |--sitename -e|--servernames (  $\qquad \qquad$  )

 $($ 

•  $-s$ ,  $-s$ itename

•  $-e$ ,  $-$ servernames ( $\qquad$ 

**–** サイトに追加するサーバーを指定します。

**–** サイト名を指定します。

**–** http://openam01.example.co.jp:8080/openam

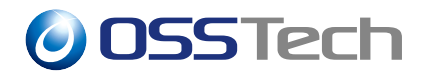

**–** http://openam01.example.co.jp:8080/openam http://openam02.example.co.jp:8080/openam

**–** 複数のサーバーを追加する場合は、サーバー名を半角スペースで区切って指定し

```
# /opt/osstech/bin/ssoadm add-site-members -u amadmin -f password.txt -s site01 \
-e http://openam01.example.co.jp:8080/openam \
http://openam02.example.co.jp:8080/openam
```
#### **6.3 Cookie**

<span id="page-27-0"></span>OpenAM

•「設定」タブ → 「グローバルサービス」 → 「システム」タブ →「プラットフォーム」

Cookie

#### **6.3.1 Cookie**

Cookie <sub>12</sub>

<span id="page-27-1"></span>ssoadm add-attr-defs -u|--adminid OpenAM  $-f$ |--password-file OpenAM -s|--servicename -t|--schematype  $[-a]$ -attributevalues ] [-D|--datafile  $\qquad \qquad$  ]

- $\bullet$  -s, --servicename
	- **–** サービス名を指定します。
- -t, --schematype
- **–** スキーマタイプを指定します。
- $\bullet$  +  $\bullet$  +  $\bullet$

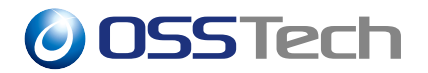

# /opt/osstech/bin/ssoadm add-attr-defs -u amadmin -f password.txt -t Global \ -s iPlanetAMPlatformService \ -a "iplanet-am-platform-cookie-domains=sso.example.co.jp"

#### **6.3.2 Cookie**

Cookie <sub>199</sub>

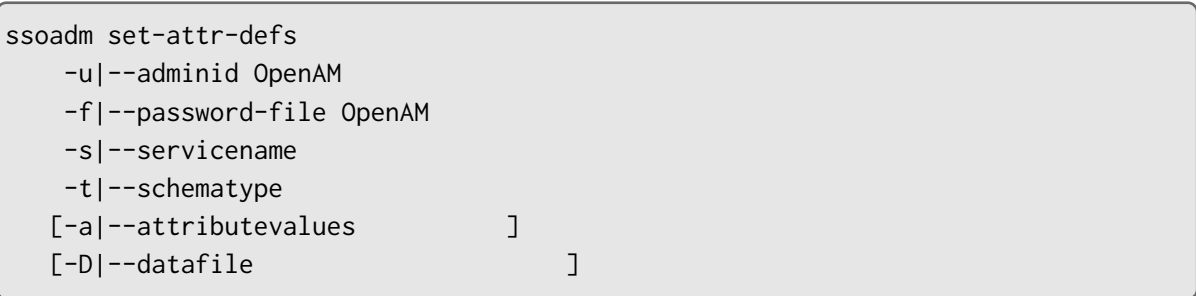

 $\text{Cookie}$ 

```
# /opt/osstech/bin/ssoadm set-attr-defs -u amadmin -f password.txt -t Global \
-s iPlanetAMPlatformService \
-a "iplanet-am-platform-cookie-domains=sso.example.co.jp"
```
#### **6.3.3 Cookie**

Cookie <sub>199</sub>

```
ssoadm remove-attr-defs
   -u|--adminid OpenAM
   -f|--password-file OpenAM
   -s|--servicename
   -t|--schematype
    -a|--attributenames
```
#### ${\rm Cookie}$

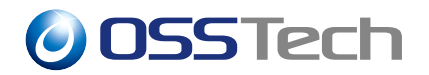

 $\bullet$  -a, --attributenames

**–** 削除する属性の名前を指定します。

# /opt/osstech/bin/ssoadm remove-attr-defs -u amadmin -f password.txt -t Global \ -s iPlanetAMPlatformService -a "iplanet-am-platform-cookie-domains"

#### $6.3.4$

#### $OpenDJ$

- ou=1.0,ou=iPlanetAMPlatformService,ou=services,dc=openam
	- **–** sunServiceSchema」属性の値に XML として保存されます。LDIF 出力すると、 base64

iPlanetAMPlatformService Global iplanet-am-platform-cookie-domains

値の例:

iplanet-am-platform-cookie-domains=sso.example.co.jp

#### **6.4 セッション設定**

<span id="page-29-0"></span>OpenAM

• **•** 

ssoadm set-attr-defs

**Cookie** Figure 1.1

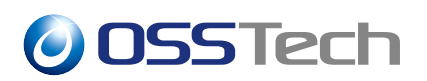

# /opt/osstech/bin/ssoadm set-attr-defs -u amadmin -f password.txt -t Global \ -s iPlanetAMSessionService -a "iplanet-am-session-constraint-handler=org\ .forgerock.openam.session.service.DestroyNextExpiringAction"

 $OpenDJ$ 

• ou=1.0,ou=iPlanetAMSessionService,ou=services,dc=openam,dc=osstech,dc=co,dc=jp **–** sunServiceSchema」属性の値に XML として保存されます。LDIF 出力すると、 base64 iPlanetAMSessionService  $\therefore$  Global ( $\qquad \qquad$ ) **–** 設定項目: 割り当て制限を有効 ∗ 属性名: iplanet-am-session-enable-sessionconstraint  $\ast$  : ON ( $\rightarrow$  ) / OFF ( $\rightarrow$ **–** 設定項目: セッション制限がいっぱいになった場合に生じる動作 ∗ 属性名: iplanet-am-session-constraint-handler ∗ : 後述 : Dynamic () **–** 設定項目: 最大セッション時間 ∗ 属性名: iplanet-am-session-max-session-time ∗ : 360( ) **–** 設定項目: 最大アイドル時間 ∗ 属性名: iplanet-am-session-max-idle-time ∗ : 360( ) **–** 設定項目: アクティブなユーザーセッション ∗ 属性名: iplanet-am-session-quota-limit ∗ : 2 (iplanet-am-session-constraint-

handler)

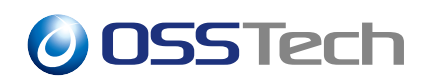

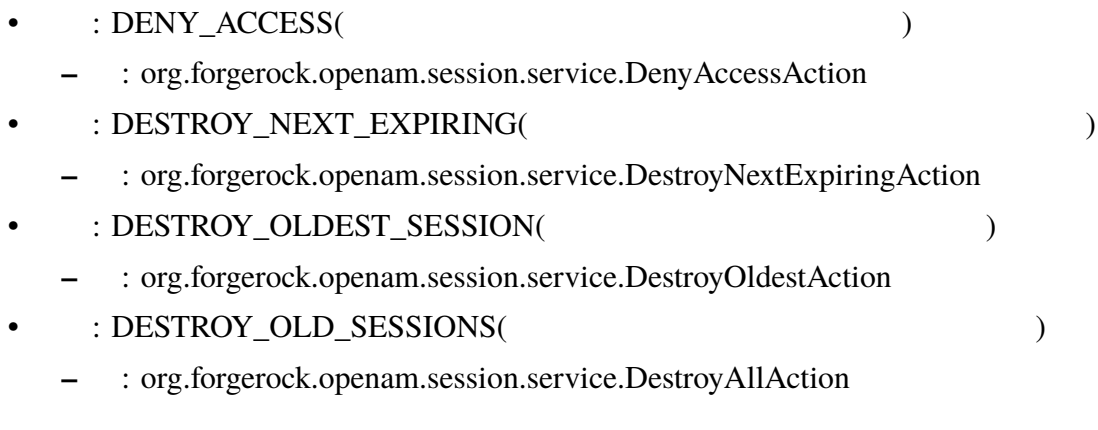

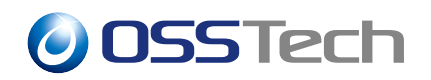

**7 レルムの設定**

ssoadm  $\sim$ 

**7.1 レルムの管理**  $\mathcal{U}$ 

#### **7.1.1 レルムの作成**

ssoadm create-realm -u|--adminid OpenAM -f|--password-file OpenAM  $-e$ |--realm

# /opt/osstech/bin/ssoadm create-realm -u amadmin -f password.txt -e usr

#### **7.1.2 レルムの一覧取得**

ssoadm list-realms -u|--adminid OpenAM -f|--password-file OpenAM  $-e$ |--realm [-r|--recursive]

• -r, --recursive

**–** 再帰的にレルムを探索します。

**–** すべてのレルムを検索する場合は、-e オプションに「/ (最上位のレルム) を指定

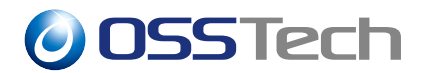

# /opt/osstech/bin/ssoadm list-realms -u amadmin -f password.txt -e / -r

tenant0001 tenant0002

#### **7.1.3 レルムの削除**

ssoadm delete-realm -u|--adminid OpenAM -f|--password-file OpenAM  $-e$ |--realm

# /opt/osstech/bin/ssoadm delete-realm -u amadmin -f password.txt -e usr

### **7.2 「プロパティ」画面の設定**

 $\mathcal{L}(\mathcal{L}(\mathcal{L}))=\mathcal{L}(\mathcal{L}(\mathcal{L}))$ 

#### **7.2.1 設定の追加/変更**  $\overline{z}$

ssoadm set-realm-attrs -u|--adminid OpenAM -f|--password-file OpenAM  $-e$ |--realm -s|--servicename

<span id="page-33-0"></span>• <sub>The st</sub>ephen was the state  $\sim$ 

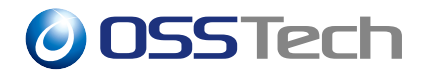

[-a|--attributevalues ] [-D|--datafile  $\qquad \qquad$ [-p|--append]

$$
\overline{a}
$$

# /opt/osstech/bin/ssoadm set-realm-attrs -u amadmin -f password.txt -e usr -s \ sunIdentityRepository[Service -a](#page-10-2) "sunOrganizationAliases=sso.demo.osstech.co.jp"

#### **7.2.2 設定の確認**

```
ssoadm get-realm
   -u|--adminid OpenAM
   -f|--password-file OpenAM
   -e|--realm
    -s|--servicename
```

```
# /opt/osstech/bin/ssoadm get-realm -u amadmin -f password.txt -e usr \
-s sunIdentityRepositoryService
```
sunOrganizationStatus=Active sunOrganizationAliases=sso.demo.osstech.co.jp

#### **7.2.3 設定の削除**

ssoadm delete-realm-attr  $-u$ |--adminid OpenAM -f|--password-file OpenAM  $-e$ |--realm -s|--servicename -a|--attributevalues

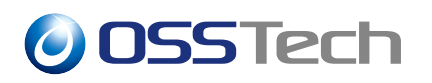

# /opt/osstech/bin/ssoadm delete-realm-attr -u amadmin -f password.txt -e usr \ -s sunIdentityRepositoryService -a "sunOrganizationAliases"

### **7.2.4 サービス名と属性 (レルム)**

- $\cdot$  :
	- : sunIdentityRepositoryService
	- **–** : sunOrganizationStatus
	- : Active (The active (The active (The active (The  $\sim$   $\frac{1}{2}$
- $\qquad \qquad : \qquad \qquad \text{DNS}$ 
	- : sunIdentityRepositoryService
	- **–** : sunOrganizationAliases
	- **–** : ( ) sso.example.co.jp

### **7.3 「認証」メニューの設定**

#### <span id="page-35-0"></span> $($

#### **7.3.1 設定の追加**

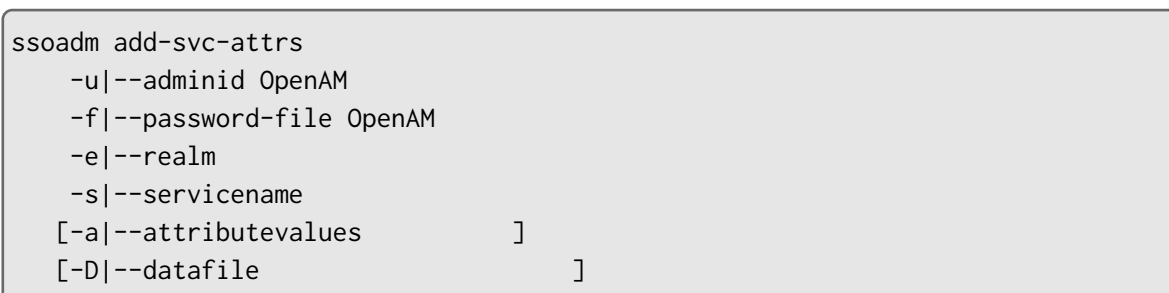

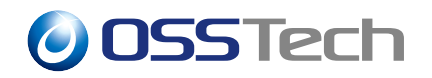

# /opt/osstech/bin/ssoadm add-svc-attrs -u amadmin -f password.txt -e usr \ -s iPlanetAMAuthService -a "sunEnableModuleBasedAuth=false"

sunEnableModuleBasedAuth=false

#### **7.3.2 設定の変更**

```
ssoadm set-svc-attrs
   -u|--adminid OpenAM
   -f|--password-file OpenAM
   -e|--realm
  -s|--servicename
  [-a]--attributevalues ][-D]--datafile ]
```
#### -D

# /opt/osstech/bin/ssoadm set-svc[-attrs -u a](#page-34-0)madmin -f password.txt -e usr \ -s iPlanetAMAuthService -a "sunEnableModuleBasedAuth=false"

usr iPlanetAMAuthService

```
# /opt/osstech/bin/ssoadm set-svc-attrs -u amadmin -f password.txt -e usr \
-s iPlanetAMAuthService -D iPlanetAMAuthService.conf
```
usr iPlanetAMAuthService

#### **7.3.3 設定の確認**

ssoadm get-realm-svc-attrs -u|--adminid OpenAM -f|--password-file OpenAM

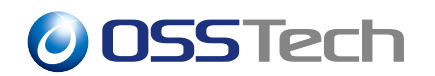

 $-e$  $---$ realm

-s|--servicename

# /opt/osstech/bin/ssoadm get-realm-svc-attrs -u amadmin -f password.txt \ -e usr -s iPlanetAMAu[thService](#page-10-2) openam-auth-stateless-sessions=false iplanet-am-auth-login-failure-lockout-mode=false sunLockoutDurationMultiplier=1 iplanet-am-auth-lockout-warn-user=0 sunEnableModuleBasedAuth=true iplanet-am-auth-org-config=ldapService openam.auth.zero.page.login.allow.null.referer=true iplanet-am-auth-login-failure-url=https://test.example.co.jp/error.html iplanet-am-auth-lockout-attribute-name= sunAMIdentityType=agent sunAMIdentityType=user sunAMUserAttributesSessionMapping= iplanet-am-auth-admin-auth-module=ldapService iplanet-am-auth-default-auth-level=0 sunAMAuthInvalidAttemptsDataAttrName= openam.auth.zero.page.login.enabled=false iplanet-am-auth-login-failure-duration=300 openam.auth.zero.page.login.referer.whitelist= sunStoreInvalidAttemptsInDS=true iplanet-am-auth-lockout-duration=0 iplanet-am-auth-locale=en\_US iplanet-am-auth-lockout-email-address= iplanet-am-auth-user-container=ou=People iplanet-am-auth-allowed-modules= iplanet-am-auth-default-role= sunAMUserStatusCallbackPlugins= iplanet-am-auth-lockout-attribute-value= iplanet-am-auth-username-generator-class= iplanet-am-auth-hmac-signing-shared-secret=\*\*\*\*\*\*\*\* iplanet-am-auth-alias-attr-name=uid iplanet-am-auth-valid-goto-domains= iplanet-am-auth-login-failure-count=5 iplanet-am-auth-key-alias=test iplanet-am-auth-post-login-process-class= iplanet-am-auth-dynamic-profile-creation=false iplanet-am-auth-username-generator-enabled=true

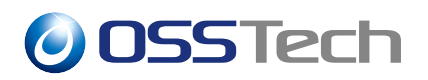

iplanet-am-auth-user-naming-attr=uid forgerockTwoFactorAuthMandatory=false iplanet-am-auth-login-success-url=/openam/console

#### **7.3.4 設定の削除**

ssoadm remove-svc-attrs  $-u$ |--adminid OpenAM -f|--password-file OpenAM  $-e$ |--realm -s|--servicename  $[-a]$ --attributevalues  $]$  $[-D]$ --datafile  $]$ 

# /opt/osstech/bin/ssoadm remove-svc-attrs -u amadmin -f password.txt -e usr \ -s iPlanetAMAuthService \

-a "iplanet-am-auth-l[ogin-failur](#page-10-2)e-url=https://test.example.co.jp/error.html"

iplanet-am-auth-login-failure-url=https://test.example.co.jp/error.html

#### <span id="page-38-0"></span>**7.3.5 サービス名と属性 (認証)**

 $\cdot$   $\cdot$   $\cdot$ 

 $\bullet$   $\bullet$   $\bullet$   $\bullet$   $\bullet$   $\bullet$ 

- **–** サービス名: iPlanetAMAuthService
	- : iplanet-am-auth-org-config
	- **–** : ldapService
		- **–** サービス名: iPlanetAMAuthService
		- : iplanet-am-auth-admin-authmodule

#### ermitted in the set of the set of the set of the set of the set of the set of the set of the set of the set of the set of the set of the set of the set of the set of the set of the set of the set of the set of the set of t

• 設定項目: ログイン成功時に返すデフォルトの URL

**–** サービス名: iPlanetAMAuthService

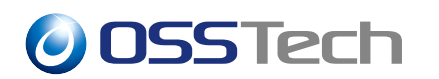

- : iplanet-am-auth-login-success-url
- **–** : ( ) http://www.example.co.jp/
- $\mathbb{R}^2 \times \mathbb{R}^2$ : *–* : iPlanetAMAuthService
	- $-$  : sunEnableModuleBasedAuth
	- **–** : true( ) / false( )

<span id="page-39-0"></span>**7.4 ユーザーデータストアの設定**

### **7.4.1 ユーザ[ーデータ](#page-43-0)ストアの追加**

<span id="page-39-1"></span>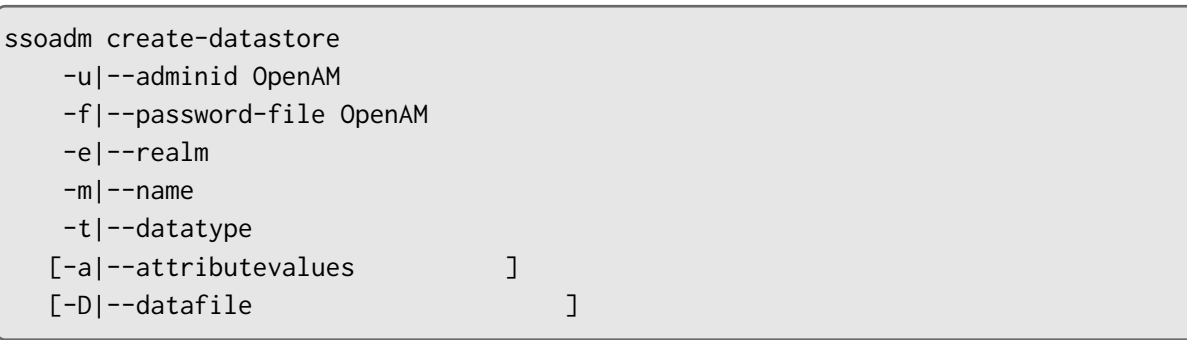

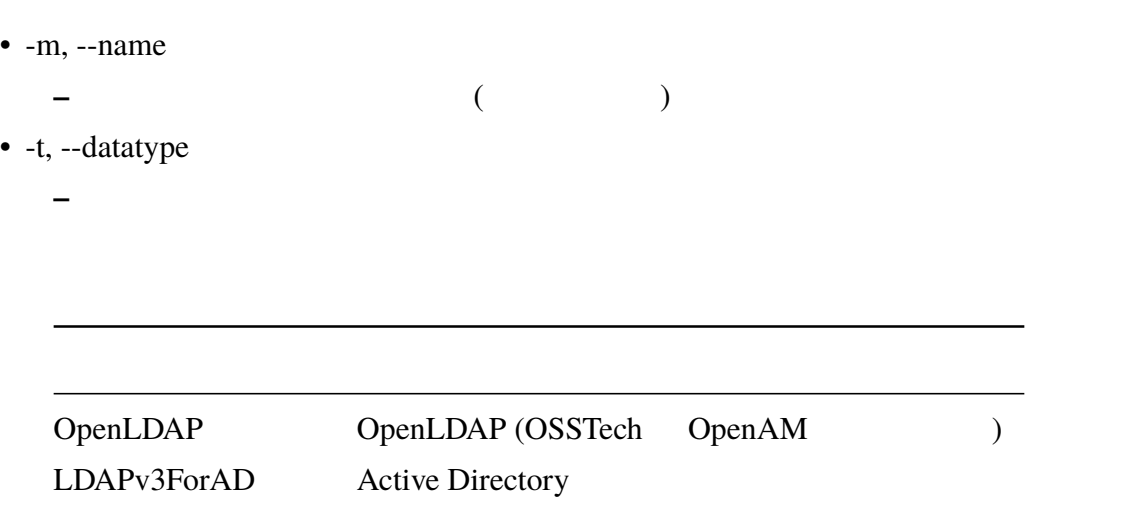

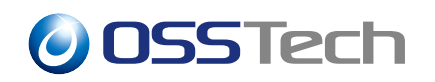

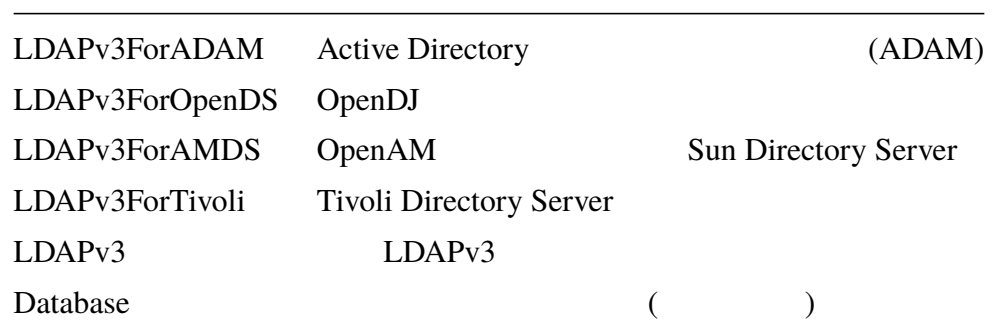

**–** 設定属性値をファイルに記述します。指定されなかった属性値はデフォルト値が

• -a, --attributevalues

**–** 設定属性値を指定します。指定されなかった属性値はデフォルト値が設定され

 $\bullet$  -D, --datafile

sun-idrepo-ldapv3-config-ldap-server=ldap.example.co.jp:389 sun-idrepo-ldapv3-config-authid=cn=admin,dc=example,dc=jp sun-idrepo-ldapv3-config-authpw=admin sun-idrepo-ldapv3-config-organization\_name=dc=example,dc=jp sun-idrepo-ldapv3-config-ssl-enabled=false sun-idrepo-ldapv3-config-referrals=false sun-idrepo-ldapv3-config-people-container-name=ou sun-idrepo-ldapv3-config-people-container-value=Users sun-idrepo-ldapv3-config-group-container-name=ou sun-idrepo-ldapv3-config-group-container-value=groups

# /opt/osstech/bin/ssoadm create-datastore -u amadmin -f password.txt -e usr \ -m openldap -t OpenLDAP -D openldap.conf

# /opt/osstech/bin/ssoadm create-datastore -u amadmin -f password.txt -e usr \ -m openldap -t OpenLDAP -a "sun-idrepo-ldapv3-config-ldap-server=localhost:389"

#### **7.4.2 ユーザーデータストアの設定変更**

ssoadm update-datastore -u|--adminid OpenAM -f|--password-file OpenAM  $-e$ |--realm  $-m$ |--name  $[-a]$ --attributevalues  $]$ [-D|--datafile  $\qquad \qquad$ ]

# /opt/osstech/bin/ss[oadm update-datastore -u am](#page-39-1)admin -f password.txt -e usr \ -m openldap -D openldap.conf

#### **7.4.3 ユーザーデータストアの一覧取得**

ssoadm list-datastores -u|--adminid OpenAM  $-f$ |--password-file OpenAM  $-e$ |--realm

# /opt/osstech/bin/ss[oadm list-datastores -u ama](#page-39-1)dmin -f password.txt -e usr

openldap

データストア:

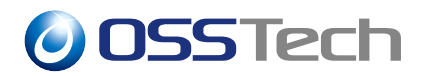

#### **7.4.4 ユーザーデータストアの設定属性値取得**

ssoadm show-datastore -u|--adminid OpenAM -f|--password-file OpenAM  $-e$ |--realm  $-m$ | $-$ name

LDAP LDPA  $\Box$ 

sunidrepo-ldapv3-config[-authpw](#page-39-1)

sun-idrepo-ldapv3-config-authpw=\*\*\*\*\*\*\*\*

# /opt/osstech/bin/ssoadm show-datastore -u amadmin -f password.txt -e usr \ -m openldap

```
sun-idrepo-ldapv3-config-ldap-server=ldap.example.co.jp:389
sun-idrepo-ldapv3-config-authid=cn=admin,dc=example,dc=jp
sun-idrepo-ldapv3-config-organization_name=dc=example,dc=jp
sun-idrepo-ldapv3-config-ssl-enabled=false
()
```
#### **7.4.5 ユーザーデータストアの削除**

```
ssoadm delete-datastores
   -u|--adminid OpenAM
    -f|--password-file OpenAM
    -e|--realm
    -m|--name
```
 $\frac{1}{x}$  /opt/osstech/bin/ssoadm delete-datastores -u amadmin -f password.txt -e usr \ -m openldap

#### <span id="page-43-0"></span> $7.4.6$

OpenLDAP

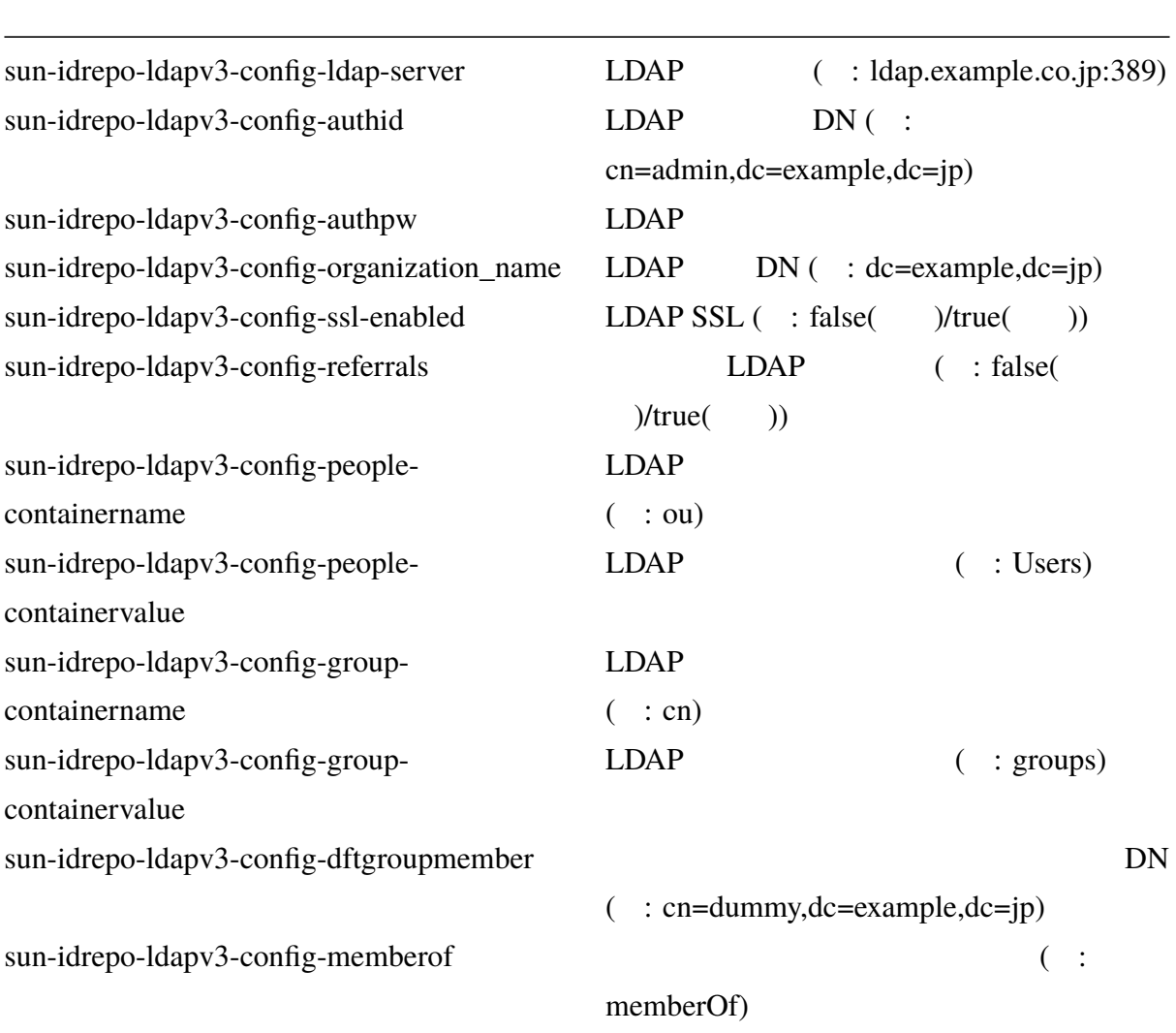

### <span id="page-44-0"></span>**7.5 認証モジュールの設定**

#### **7.5.1 [認証](#page-48-0)モジュールの追加**

<span id="page-44-1"></span>ssoadm create-auth-instance -u|--adminid OpenAM -f|--password-file OpenAM  $-e$ |--realm -t|--authtype  $-m$ |--name

• -t, --authtype

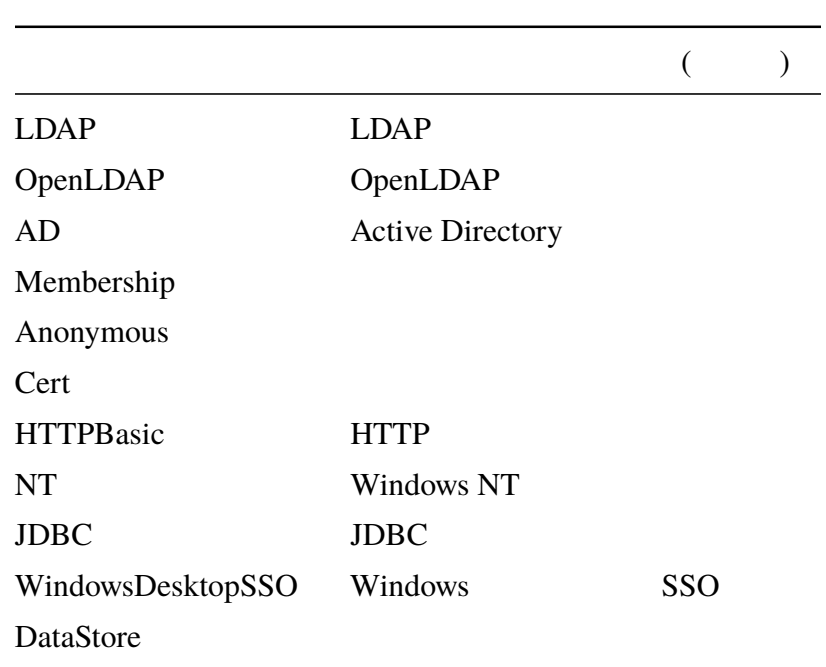

**–** ユーザーデータストアのタイプを指定します。タイプは以下のものから選択しま

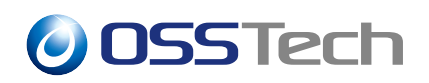

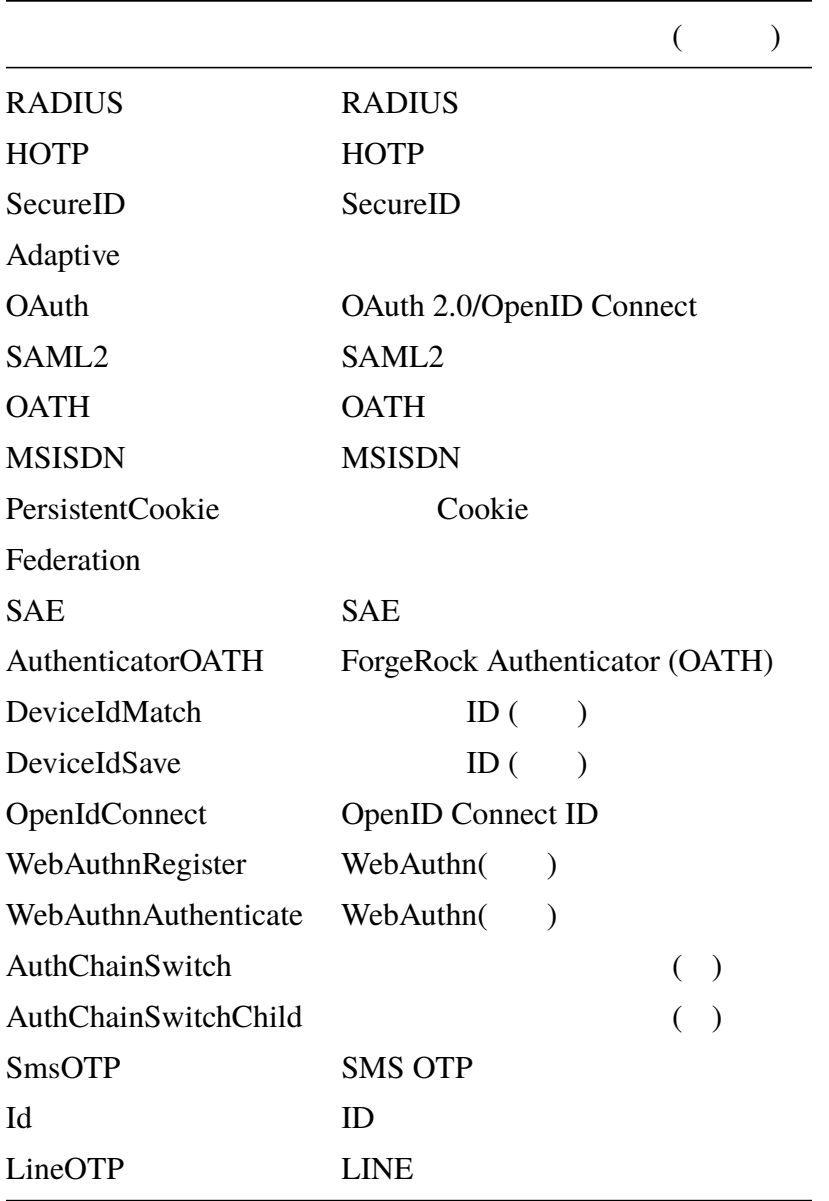

 $\bullet$  -m, --name

**–** 認証モジュールの名前を指定します。この名前は OpenAM の管理コンソールで

**URL** 

# /opt/osstech/bin/ssoadm create-auth-instance -u amadmin -f password.txt \ -e usr -t LDAP -m LDAP

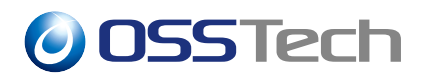

#### **7.5.2 認証モジュールの設定変更**

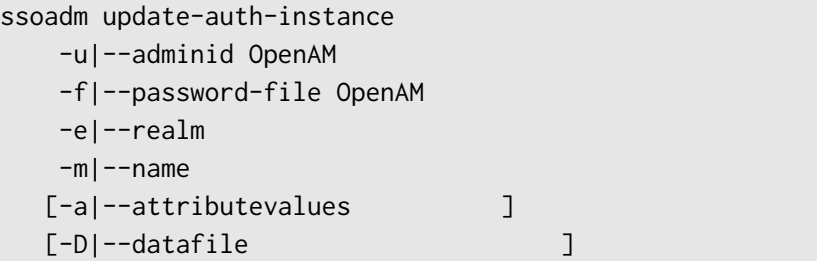

# /opt/osstech/bin/ss[oadm update-auth-insta](#page-44-1)nce -u amadmin -f password.txt \ -e usr -m openldap -D openldap.conf

```
ssoadm list-auth-instances
   -u|--adminid OpenAM
   -f|--password-file OpenAM
   -e|--realm
```

```
# /opt/osstech/bin/ssoadm list-auth-instances -u amadmin -f password.txt -e usr
認証インスタンス:
LDAP, [ =LDAP]HOTP, [ =HOTP]
DataStore, [ =DataStore]
```
#### <span id="page-46-0"></span>**7.5.3 認証モジュールの設定属性値取得**

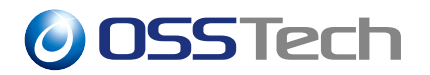

ssoadm get-auth-instance

- $-u$ |--adminid OpenAM
- -f|--password-file OpenAM
- $-e$ |--realm
- $-m$ |--name

# /opt/osstech/bin/ss[oadm get-auth-instance](#page-44-1) -u amadmin -f password.txt -e usr \ -m LDAP

```
認証インスタンスプロファイル:
iplanet-am-auth-ldap-ssl-enabled=false
iplanet-am-auth-ldap-return-user-dn=true
iplanet-am-auth-ldap-base-dn=dc=openam,dc=osstech,dc=co,dc=jp
iplanet-am-ldap-user-creation-attr-list=
iplanet-am-auth-ldap-server=localhost:53389
iplanet-am-auth-ldap-invalid-chars=*|(|)|&|!
iplanet-am-auth-ldap-user-naming-attribute=uid
iplanet-am-auth-ldap-bind-passwd=********
iplanet-am-auth-ldap-server2=
iplanet-am-auth-ldap-auth-level=0
iplanet-am-auth-ldap-ssl-trust-all=false
iplanet-am-auth-ldap-search-scope=SUBTREE
iplanet-am-auth-ldap-search-filter=
iplanet-am-auth-ldap-user-search-attributes=uid
iplanet-am-auth-ldap-behera-password-policy-enabled=true
iplanet-am-auth-ldap-bind-dn=cn=Directory Manager
iplanet-am-auth-ldap-min-password-length=8
iplanet-am-auth-ldap-server-check=15
```
#### **7.5.4 認証モジュールの削除**

```
ssoadm delete-auth-instances
   -u|--adminid OpenAM
    -f|--password-file OpenAM
    -e|--realm
    -m|--names
```
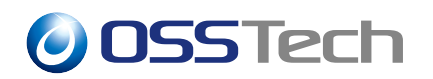

•  $-m$ ,  $-names$ 

-m LDAP OpenLDAP

#### list-auth-instances

**–** 認証モジュールの名前を指定します。

# /opt/osstech/bin/ssoadm list-auth-instances -u amadmin -f password.txt -e usr 認証インスタンス:  $LDAP, [$  = $LDAP]$  $HOTP, [$  =HOTP] DataStore, [ =DataStore]

**–** スペースで区切ることで、複数の認証モジュールを指定することも可能です。指

delete-auth-instances

# /opt/osstech/bin/ssoadm delete-auth-instances -u amadmin -f password.txt \ -e usr -m LDAP

 $7.5.5$ 

<span id="page-48-0"></span> $LDAP$ 

iplanet-am-auth-lda[p-server](#page-46-0) LDAP ( :

ldap.example.co.jp:389)

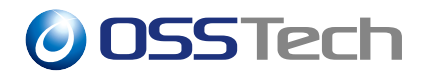

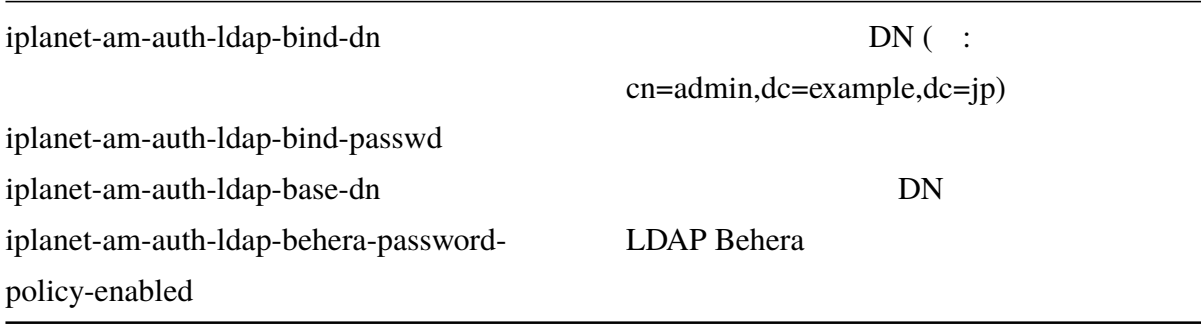

### **7.6 認証連鎖の設定**

#### <span id="page-49-0"></span>**7.6.1 認証連鎖の追加**

ssoadm create-auth-cfg -u|--adminid OpenAM -f|--password-file OpenAM  $-e$ |--realm  $-m$ |--name

 $\bullet$  -m, --name

**–** 認証連鎖の名前を指定します。

**–** OpenAM URL OpenAM

# /opt/osstech/bin/ssoadm create-auth-cfg -u amadmin -f password.txt -e usr \ -m sample

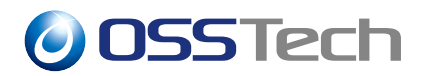

**7.6.2 認証連鎖に認証モジュールインスタンスを追加する**

ssoadm add-auth-cfg-entr -u|--adminid OpenAM -f|--password-file OpenAM  $-e$ |--realm  $-m$ |--name -o|--modulename  $-c$ |--criteria  $[-t]$ --options  $]$  $[-p]$ --position ]

```
\bullet -m, --name
   – 追加先の認証連鎖の名前を指定します。
\bullet -o, --modulename
   – 追加する認証モジュールインスタンスの名前を指定します。
\bullet -c, --criteria
   – 基準を選択します。
   – 以下のうちから選択してください。
      * REQUIRED ( ) / OPTIONAL ( ) / SUFFICIENT ( ) / REQUISITE
        (\bullet -t, --options
   – オプションを指定します。
   — アンディスク アイディスク アイディスク アイディスク アイディスク アイディスク かいしゃ アイディスク かいしゃ アイディスク かいしゃ アイディスク かいしゃ アイディスク かいしゃ アイディスク かいしゃ
       ∗ : key1=value1,key2=value2,key3=value3
• -p, -position– 挿入する順序を 0 始まりの数字で指定します。
```
# /opt/osstech/bin/ssoadm add-auth-cfg-entr -u amadmin -f password.txt -e usr \ -m sample -o LDAP -c REQUIRED -t "key1=value1,key2=value2" -p 0

#### **7.6.3 認証連鎖の設定を更新する**

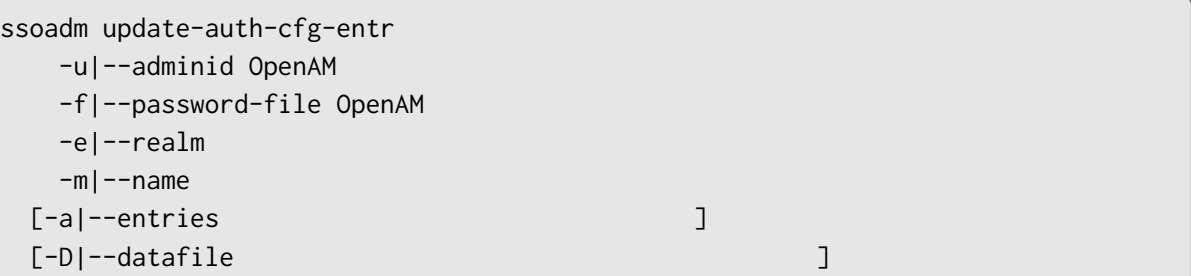

 $\bullet$  -m, --name **–** 更新する認証連鎖の名前を指定します。 •  $-a$ ,  $-$ entries **–** 一つのエントリを{モジュールインスタンス名}|{基準}|{オプション}の形式で指 ∗ LDAP|SUFFICIENT|key1=value1,key2=value2  $*$  $\bullet$  -D, --datafile **–** エントリをファイルから読み込みます。 **–** 一つのエントリを{モジュールインスタンス名}|{基準}|{オプション}の形式で指

```
∗ LDAP|SUFFICIENT|key1=value1,key2=value2
– ファイルの各行にエントリを 1 つずつ記載します。
```

```
# /opt/osstech/bin/ssoadm update-auth-cfg-entr -u amadmin -f password.txt \
-e usr -m sample -a "LDAP|SUFFICIENT|" "DataStore|REQUIRED|"
```
LDAP|SUFFICIENT|

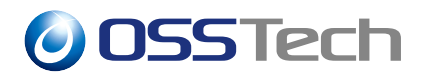

DataStore|REQUIRED|

#### **7.6.4 認証連鎖に登録されているエントリの一覧を取得する**

ssoadm get-auth-cfg-entr -u|--adminid OpenAM -f|--password-file OpenAM  $-e$ |--realm  $-m$ |--name

> $\bullet$  -m, --name **–** 認証連鎖の名前を指定します。

```
# /opt/osstech/bin/ssoadm get-auth-cfg-entr -u amadmin -f password.txt -e usr \
-m sample
認証設定のエントリ:
[ =LDAP] [ =SUFFICIENT] [ =]
[ =DataStore] [ =REQUIRED] [ =]
```
#### **7.6.5 認証連鎖の一覧を取得する**

ssoadm list-auth-cfgs -u|--adminid OpenAM -f|--password-file OpenAM  $-e$ |--realm

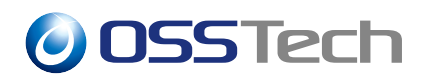

# /opt/osstech/bin/ssoadm list-auth-cfgs -u amadmin -f password.txt -e usr

```
認証設定:
ldapService
sample
```
#### **7.6.6 認証連鎖を削除する**

ssoadm delete-auth-cfgs -u|--adminid OpenAM -f|--password-file OpenAM  $-e$ |--realm  $-m$ |--names

```
\bullet -m, --name
```

```
– 削除する認証連鎖の名前を指定します。
```
**–** 複数指定できます。

/opt/osstech/bin/ssoadm delete-auth-cfgs -u amadmin -f password.txt -e usr \ -m sample1 sample2

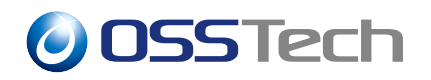

# **8 SAML 設定**

<span id="page-54-0"></span>ssoadm SAML

#### <span id="page-54-1"></span>**8.1** *Contract to the set of the set of the set of the set of the set of the set of the set of the set of the set of the set of the set of the set of the set of the set of the set of the set of the set of the set of the*

#### **8.1.1 トラストサークルの作成**

<span id="page-54-2"></span>ssoadm create-cot -u|--adminid OpenAM -f|--password-file OpenAM  $-e$ |--realm  $-t$ |--cot

> •  $-t$ ,  $-cot$ **–** トラストサークルの名前を指定します。

# /opt/osstech/bin/ssoadm create-cot -u amadmin -f password.txt -e usr -t usr-cot

usr-cot

#### **8.1.2 トラストサークルの一覧取得**

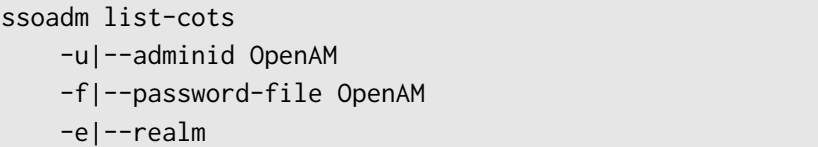

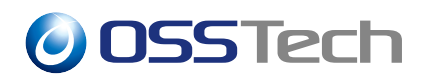

# /opt/osstech/bin/ssoadm list-cots -u amadmin -f password.txt -e usr

usr-cot

#### **8.1.3 トラストサークルの削除**

ssoadm delete-cot -u|--adminid OpenAM -f|--password-file OpenAM -e|--realm  $-t$ |--cot

# /opt/osstech/bin/ssoadm delete-cot -u amadmin -f password.txt -e usr -t usr-cot

usr-cot

#### **8.2 エンティティーの管理**

SAML IdP

<span id="page-55-0"></span>SAML SP

#### <span id="page-55-1"></span>**8.2.1 エンティティーのインポート**

 $\sqrt{2}$ 

OpenAM SAML IdP SAML SP

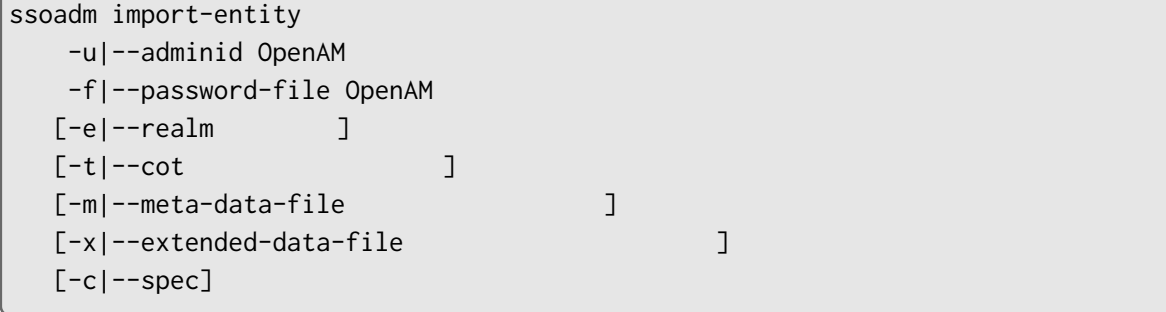

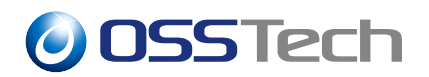

- $-t$ ,  $-cot$ 
	- **–** トラストサークルの名前を指定します。
- -y, --entityid ID
- **–** エンティティー ID を指定します。エンティティー ID は、OpenAM 管理コン
- -m, --meta-data-file
	- **–** メタデータファイル (XML) を指定します。 **–** (IdP SP)
- 
- -x, --extended\_data-file
	- **–** 拡張メタデータファイル (XML) を指定します。
		- **–** エンティティーを OpenAM の「ホストアイデンティティプロバイダ」として登
- -g, --sign
- **–** メタデータに対してデジタル署名を付加します。
- $\bullet$  -c, --spec
	- **–** Saml2 idff wsfed saml2

• SAML IdP SAML SP

import-entity the state of the state  $\sim$ 

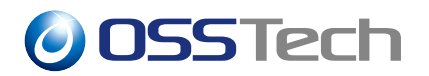

# /opt/osstech/bin/ssoadm import-entity -u amadmin -f password.txt -e usr \ -t usr-cot -m samlsp-metadata.xml -c saml2

samlsp-metadata.xml

```
# /opt/osstech/bin/ssoadm import-entity -u amadmin -f password.txt -e usr \
-t usr-cot -m samlidp-metadata.xml -x samlidp-ext-metadata.xml -c saml2
```
samlidp-metadata.xml samlidp-ext-metadata.xml

#### **8.2.2 エンティティーのエクスポート**

#### <span id="page-57-0"></span>**The UPPERAM** CopenAM 2

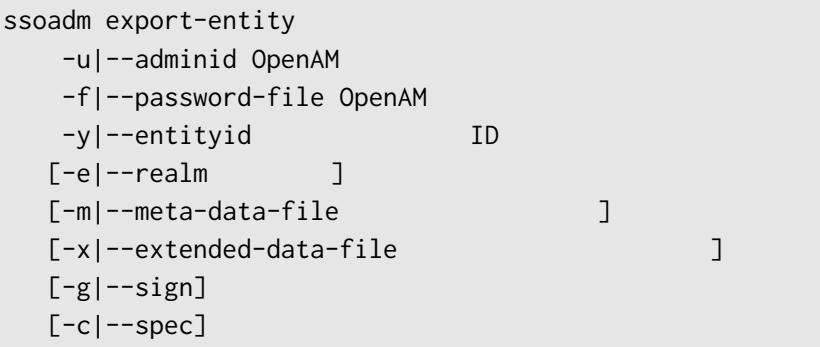

# /opt/osstech/bin/ssoadm [export-entity -u ama](#page-58-0)dmin -f password.txt -e usr \ -y "http://sso.example.co.jp/openam/usr" -m saml-metadata.xml -c saml2

saml-metadata.xml

```
# /opt/osstech/bin/ssoadm export-entity -u amadmin -f password.txt -e usr \
-y "http://sso.example.co.jp/openam/usr" -m saml-metadata.xml \
-x saml-ext-metadata.xml -c saml2
```
saml-metadata.xml saml-ext-metadata.xml

#### **8.2.3 エンティティーの一覧取得**

ssoadm list-entities -u|--adminid OpenAM -f|--password-file OpenAM  $[-e]$ -realm  $]$  $[-c]$  --spec]

# /opt/osstech/bin/ss[oadm list-entities -u amadm](#page-55-1)in -f password.txt -e usr

 $ID$  : http://sso.example.co.jp/openam/usr http://sp.exmaple.com/

#### **8.2.4 エンティティーの削除**

ssoadm delete-entity -u|--adminid OpenAM -f|--password-file OpenAM -y|--entityid ID  $[-e]$ -realm  $]$  $[-c]$ -spec]

# /opt/osstech/bin/ss[oadm delete-entity -u amadm](#page-55-1)in -f password.txt -e usr \ -y "http://sso.example.co.jp/openam/usr"

<span id="page-58-0"></span>http://sso.example.co.jp/openam/usr

### **8.2.5 メタデータサンプル**

<span id="page-59-0"></span>URL やください しゃください しゃくだいがく

#### $8.2.5.1$

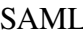

SAML TEXT -meta-data-file) -m(--meta-data-file)

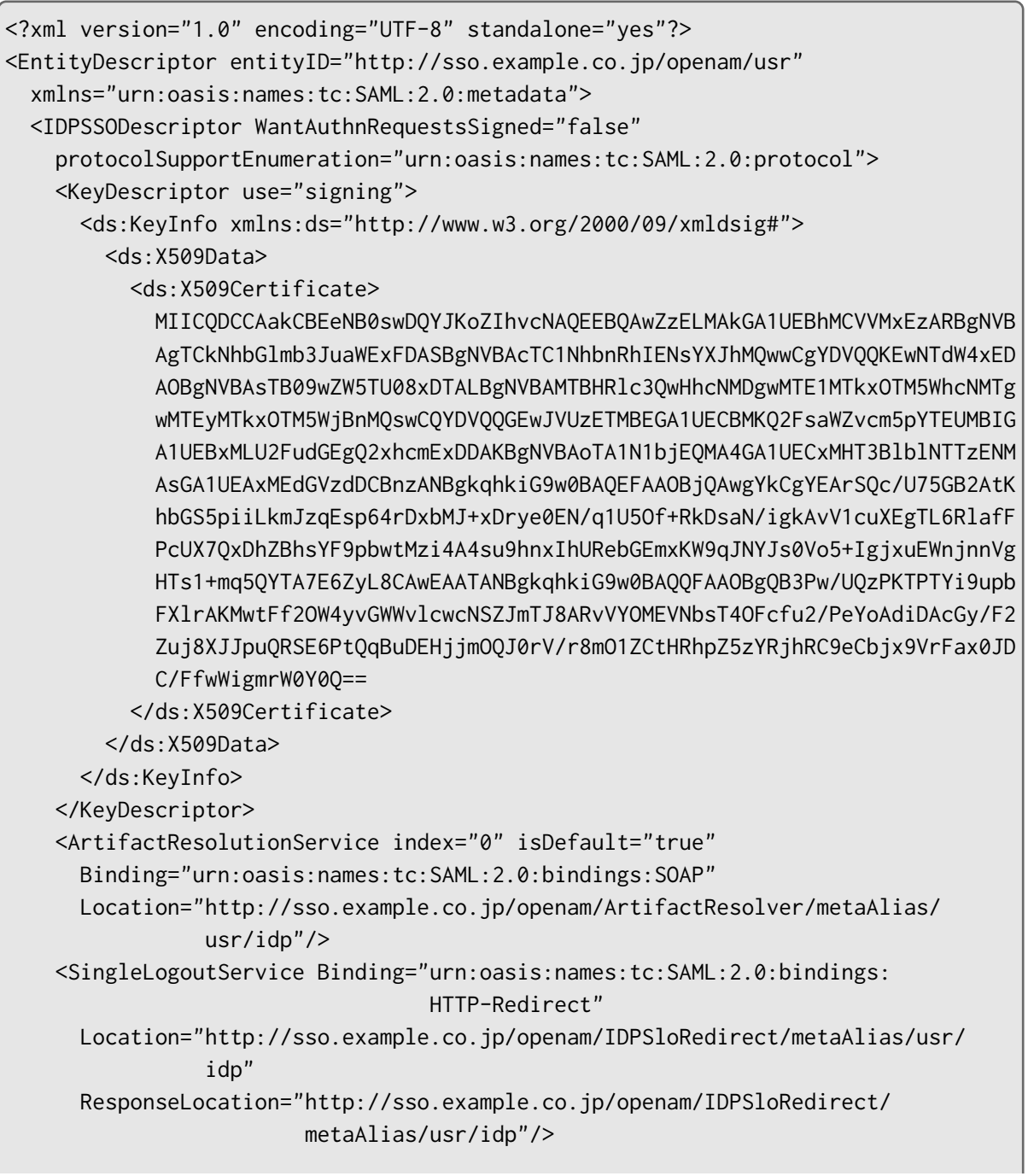

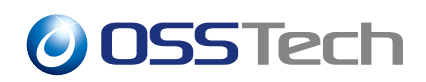

```
<SingleLogoutService Binding="urn:oasis:names:tc:SAML:2.0:bindings:HTTP-POST"
 Location="http://sso.example.co.jp/openam/IDPSloPOST/metaAlias/usr/idp"
 ResponseLocation="http://sso.example.co.jp/openam/IDPSloPOST/metaAlias/
                    usr/idp"/>
<SingleLogoutService Binding="urn:oasis:names:tc:SAML:2.0:bindings:SOAP"
 Location="http://sso.example.co.jp/openam/IDPSloSoap/metaAlias/usr/
            idp"/>
<ManageNameIDService Binding="urn:oasis:names:tc:SAML:2.0:bindings:
                              HTTP-Redirect"
 Location="http://sso.example.co.jp/openam/IDPMniRedirect/metaAlias/usr/
            id<sub>n</sub>"
 ResponseLocation="http://sso.example.co.jp/openam/IDPMniRedirect/
                    metaAlias/usr/idp"/>
<ManageNameIDService Binding="urn:oasis:names:tc:SAML:2.0:bindings:HTTP-POST"
 Location="http://sso.example.co.jp/openam/IDPMniPOST/metaAlias/usr/idp"
 ResponseLocation="http://sso.example.co.jp/openam/IDPMniPOST/metaAlias/
                    usr/idp"/>
<ManageNameIDService Binding="urn:oasis:names:tc:SAML:2.0:bindings:SOAP"
 Location="http://sso.example.co.jp/openam/IDPMniSoap/metaAlias/usr/
            idp"/>
<NameIDFormat>
 urn:oasis:names:tc:SAML:2.0:nameid-format:persistent
</NameIDFormat>
<NameIDFormat>
  urn:oasis:names:tc:SAML:2.0:nameid-format:transient
</NameIDFormat>
<NameIDFormat>
 urn:oasis:names:tc:SAML:1.1:nameid-format:emailAddress
</NameIDFormat>
<NameIDFormat>
  urn:oasis:names:tc:SAML:1.1:nameid-format:unspecified
</NameIDFormat>
<NameIDFormat>
  urn:oasis:names:tc:SAML:1.1:nameidformat:WindowsDomainQualifiedName
</NameIDFormat>
<NameIDFormat>
  urn:oasis:names:tc:SAML:2.0:nameid-format:kerberos
</NameIDFormat>
<NameIDFormat>
  urn:oasis:names:tc:SAML:1.1:nameidformat:X509SubjectName
</NameIDFormat>
<SingleSignOnService Binding="urn:oasis:names:tc:SAML:2.0:bindings:
                              HTTP-Redirect"
 Location="http://sso.example.co.jp/openam/SSORedirect/metaAlias/usr/
```
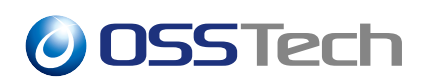

#### idp"/>

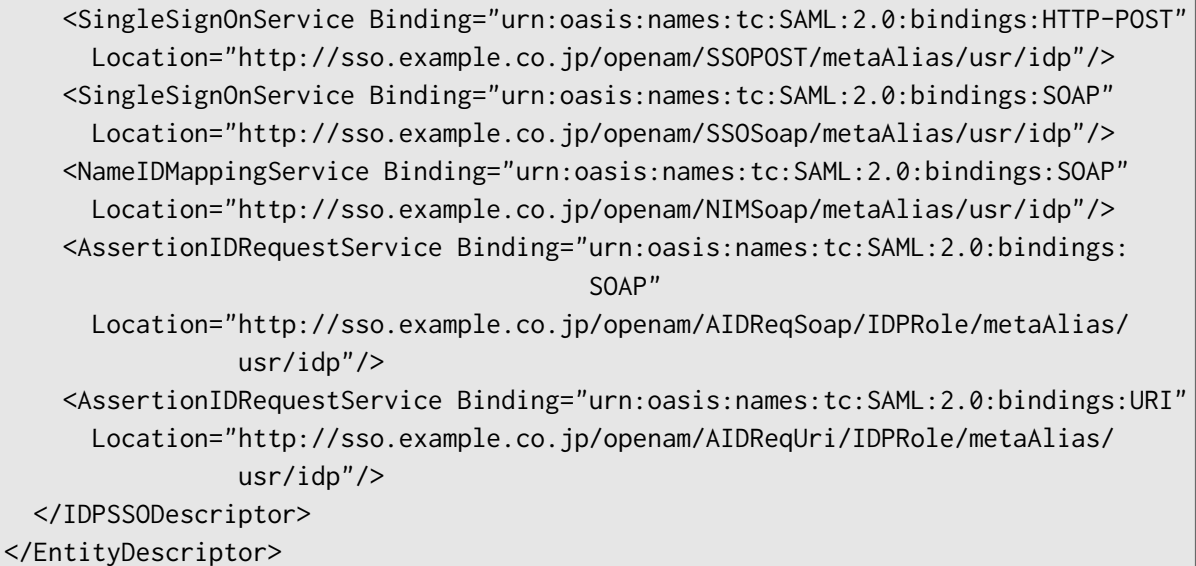

- <EntityDescriptor> entityID
	- **–** エンティティー ID を指定してください。
	- http://sso.example.co.jp/openam/usr
- $\langle ds: X509$ Certificate>
	- **–** SAML

URL **–** URL URL URL しゃください。

∗「スキーム://ホスト名/OpenAM ディプロイ名/サービス識別子/metaAlias/ / (sp/idp) **–**「サービス識別子/metaAlias」の部分は変更する必要はありません。それ以外の部

#### **8.2.5.2 拡張メタデータ**

SAML  $-x$ (--extended-data-file)

```
<?xml version="1.0" encoding="UTF-8" standalone="yes"?>
<EntityConfig entityID="http://sso.example.co.jp/openam/usr" hosted="true"
 xmlns="urn:sun:fm:SAML:2.0:entityconfig">
```
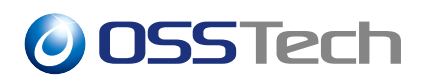

```
<IDPSSOConfig metaAlias="/usr/idp">
  <Attribute name="idpAuthncontextMapper">
    <Value>com.sun.identity.saml2.plugins.DefaultIDPAuthnContextMapper</Value>
  </Attribute>
  <Attribute name="appLogoutUrl">
   <Value/>
  </Attribute>
  <Attribute name="attributeMap"/>
  <Attribute name="proxyIDPFinderJSP"/>
  <Attribute name="autofedAttribute">
   <Value/>
  </Attribute>
  <Attribute name="proxyIDPFinderClass"/>
  <Attribute name="wantNameIDEncrypted">
    <Value>false</Value>
  </Attribute>
  <Attribute name="signingCertAlias">
   <Value>test</Value>
  </Attribute>
  <Attribute name="idpSessionSyncEnabled">
    <Value>false</Value>
  </Attribute>
  <Attribute name="idpAuthncontextClassrefMapping">
    <Value>urn:oasis:names:tc:SAML:2.0:ac:classes:PasswordProtectedTransport|0||
   default</Value>
  </Attribute>
  <Attribute name="saeAppSecretList"/>
  <Attribute name="encryptionCertAlias"/>
  <Attribute name="assertionEffectiveTime">
   <Value>600</Value>
  </Attribute>
  <Attribute name="autofedEnabled">
   <Value>false</Value>
  </Attribute>
  <Attribute name="wantMNIResponseSigned">
    <Value>false</Value>
  </Attribute>
  <Attribute name="discoveryBootstrappingEnabled">
    <Value>false</Value>
  </Attribute>
  <Attribute name="wantLogoutRequestSigned">
    <Value>false</Value>
  </Attribute>
  <Attribute name="cotlist">
```
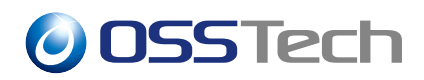

```
<Value>usr-cot</Value>
</Attribute>
<Attribute name="AuthUrl">
 <Value/>
</Attribute>
<Attribute name="relayStateUrlList"/>
<Attribute name="wantArtifactResolveSigned">
  <Value>false</Value>
</Attribute>
<Attribute name="idpAccountMapper">
  <Value>com.sun.identity.saml2.plugins.DefaultIDPAccountMapper</Value>
</Attribute>
<Attribute name="wantLogoutResponseSigned">
  <Value>false</Value>
</Attribute>
<Attribute name="enableProxyIDPFinderForAllSPs"/>
<Attribute name="idpAdapter"/>
<Attribute name="basicAuthUser">
 <Value/>
</Attribute>
<Attribute name="assertionNotBeforeTimeSkew">
 <Value>600</Value>
</Attribute>
<Attribute name="basicAuthPassword">
  <Value/>
</Attribute>
<Attribute name="idpECPSessionMapper">
  <Value>com.sun.identity.saml2.plugins.DefaultIDPECPSessionMapper</Value>
</Attribute>
<Attribute name="wantMNIRequestSigned">
  <Value>false</Value>
</Attribute>
<Attribute name="assertionCacheEnabled">
  <Value>false</Value>
</Attribute>
<Attribute name="idpAttributeMapper">
  <Value>com.sun.identity.saml2.plugins.DefaultIDPAttributeMapper</Value>
</Attribute>
<Attribute name="nameIDFormatMap">
  <Value>urn:oasis:names:tc:SAML:1.1:nameid-format:unspecified=uid</Value>
</Attribute>
<Attribute name="metaAlias"/>
<Attribute name="RpUrl">
 <Value/>
```
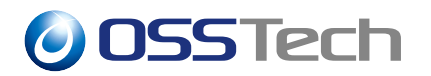

</Attribute> <Attribute name="basicAuthOn"> <Value>false</Value> </Attribute> <Attribute name="saeIDPUrl"> <Value>http://sso.example.co.jp/openam/idpsaehandler/metaAlias/usr/idp </Value> </Attribute> </IDPSSOConfig> </EntityConfig>

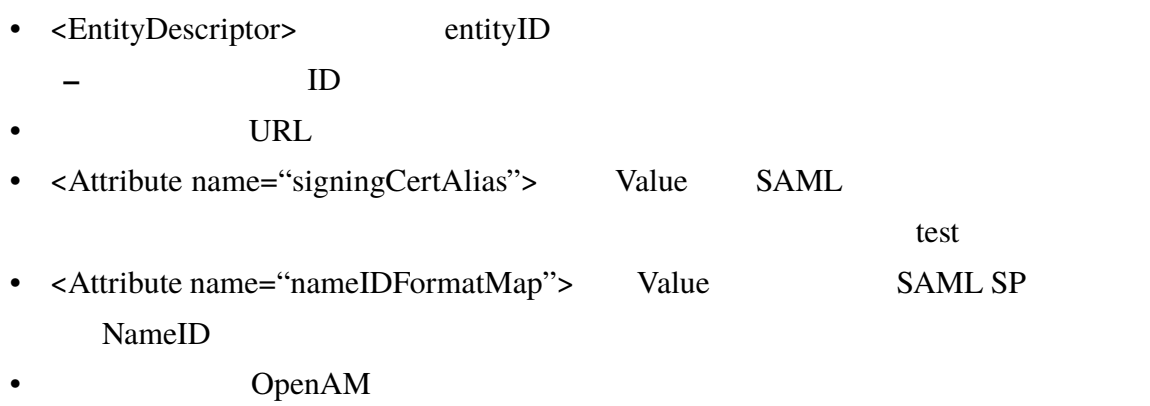

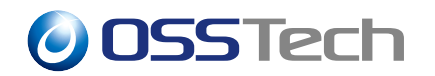

### <span id="page-65-0"></span>**9 ユーザー管理**

ssoadm OpenAM

### **9.1 ユーザーの追加**

<span id="page-65-1"></span>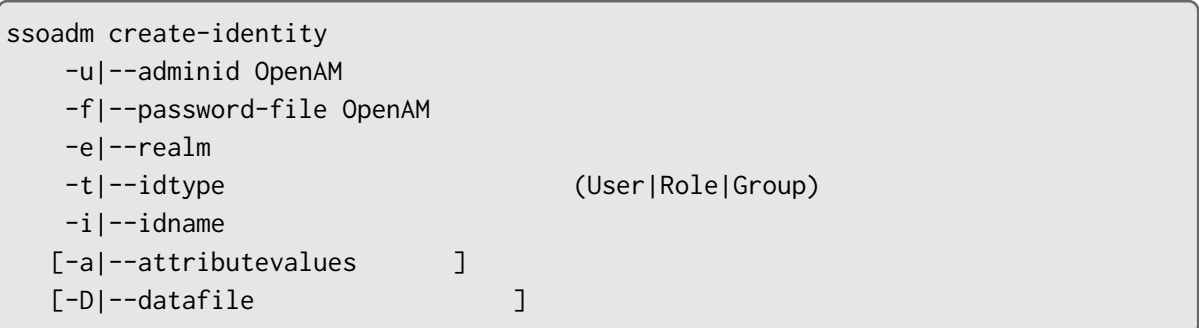

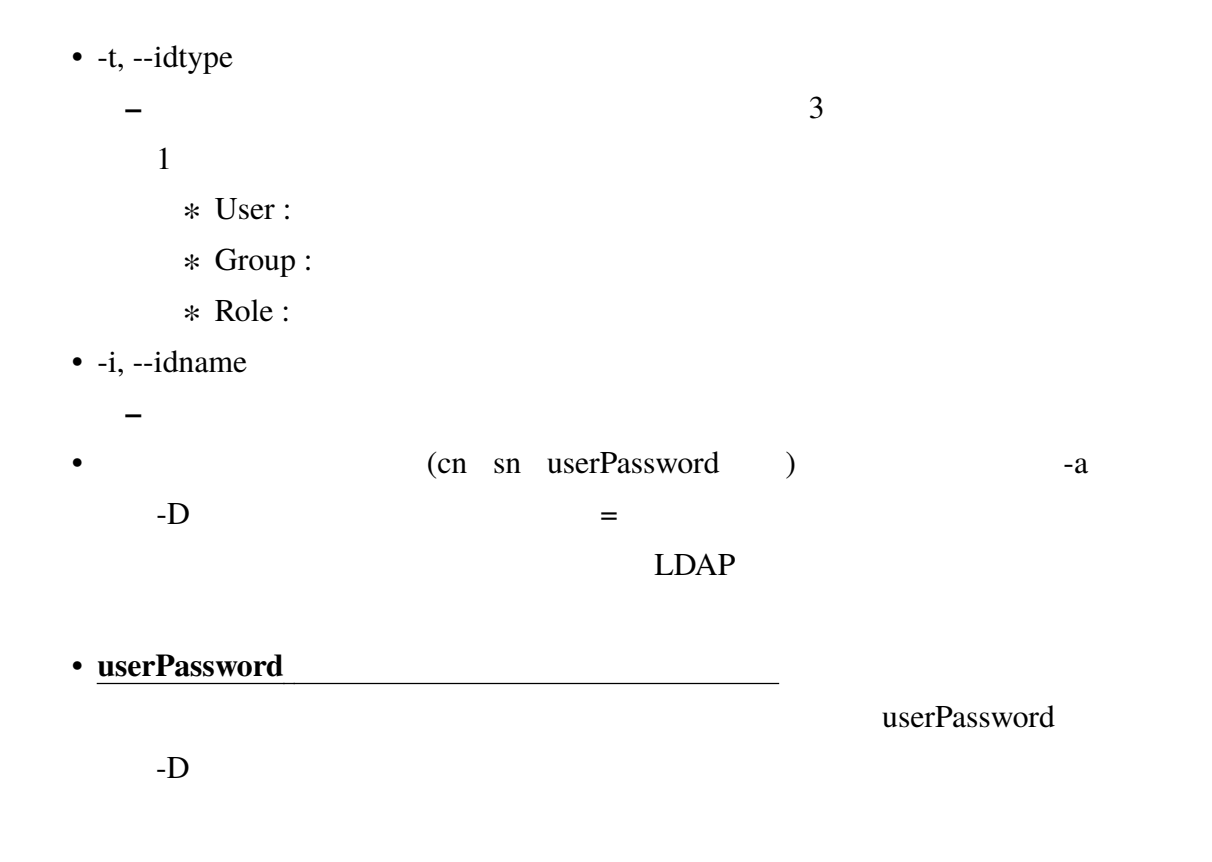

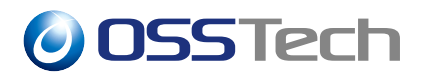

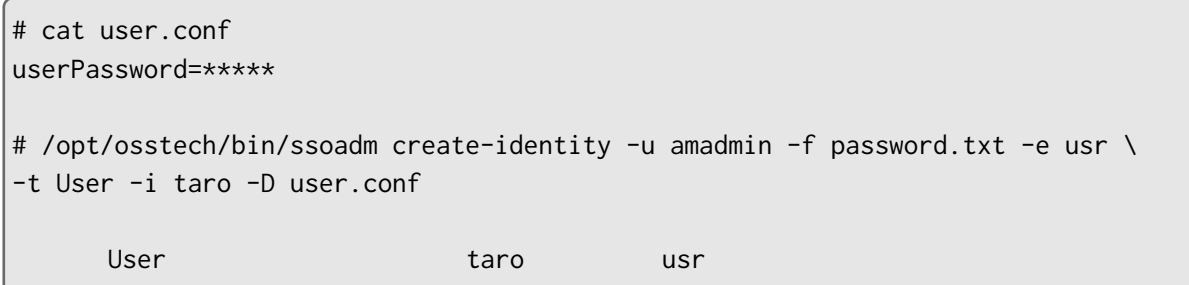

### <span id="page-66-0"></span>**9.2 ユーザーの変更**

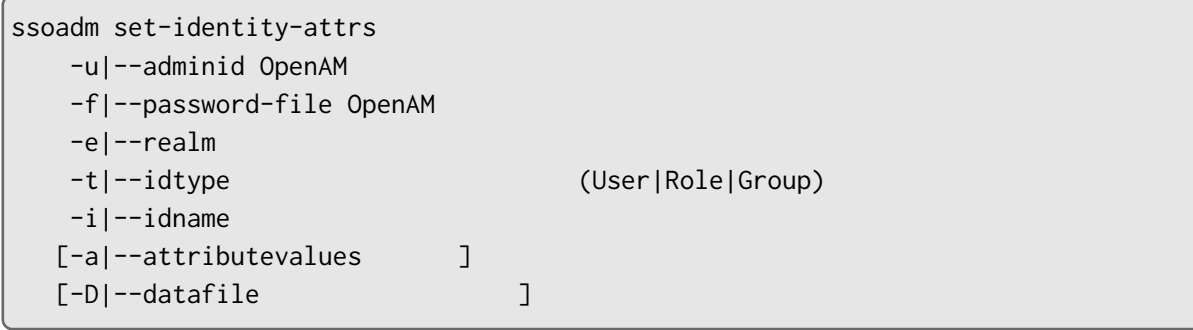

 $9.1$ 

```
# /opt/osstech/bin/ssoadm set-identity-attrs -u amadmin -f password.txt -e usr \
-t User -i taro -a "mail=taro@example.jp"
usr Diser Diser taro taro の場合は
```
### <span id="page-66-1"></span>**9.3 ユーザーの削除**

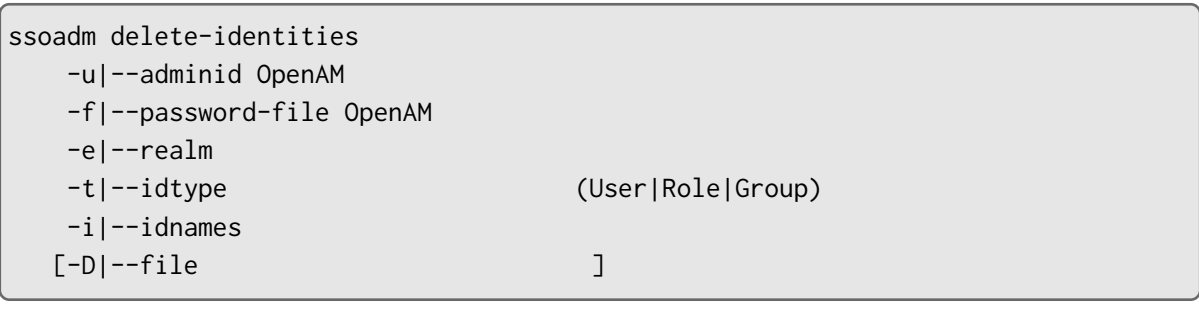

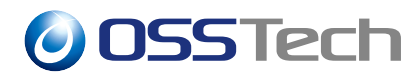

 $9.1$ 

#### $\bullet$  -i, --idnames

- **–** アイデンティティの名前を指定します。半角スペースで区切ることで複数のアイ
- $\frac{1}{\pm}$  /opt/osstech/bin/ssoadm delete-identities -u amadmin -f password.txt -e usr \ -t User -i taro hanako User usr taro hanako

**–** 複数のアイデンティティを指定した際に、そのうちのいずれかのアイデンティ

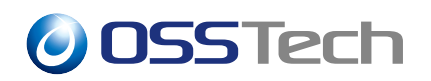

# **10 トラブルシューティング**

<span id="page-68-0"></span> $\mathbf{r}_s$ ssoadm  $\mathbf{r}_s$ 

#### **10.1 エラーメッセージ**

<span id="page-68-1"></span>ssoadm

Login failed.

Service URL not found:session

 $\bullet$  $($   $)$ 

Logging configuration class "com.sun.identity.log.s1is.LogConfigReader" failed com.sun.id[entity.security.AMSecurityPr](#page-7-0)opertiesException: AdminTokenAction: FATAL ERROR: Cannot obtain Application SSO token. com.sun.identity.security.AMSecurityPropertiesException: AdminTokenAction: FATAL ERROR: Cannot obtain Application SSO token.

• etc. (a)  $(1 - \sqrt{N})$ 

URL <sub>URL</sub> The URL is the URL in the URL in the URL in the URL is the URL in the URL in the URL in the URL is the U

Cannot bootstrap the system/opt/osstech/v[ar/lib/tomcat/data/open](#page-6-2)am/bootstrap (

 $\bullet$ 

 $\bullet$  . The state  $\sim$  the state  $\sim$  the state  $\sim$  the state  $\sim$ 

### **10.2**

 $\mathsf{ssoadm}\quad$ 

Exception in thread "SystemTimer" java.lang.Error: java.lang.ExceptionInInitializ erError

at com.sun.identity.common.TimerPool\$WorkerThread.run(TimerPool.java:542) Caused by: java.lang.ExceptionInInitializerError

at com.sun.identity.idm.IdRepoListener.getChangedIds(IdRepoListener.java:278) at com.sun.identity.idm.IdRepoListener.objectChanged(IdRepoListener.java:174)

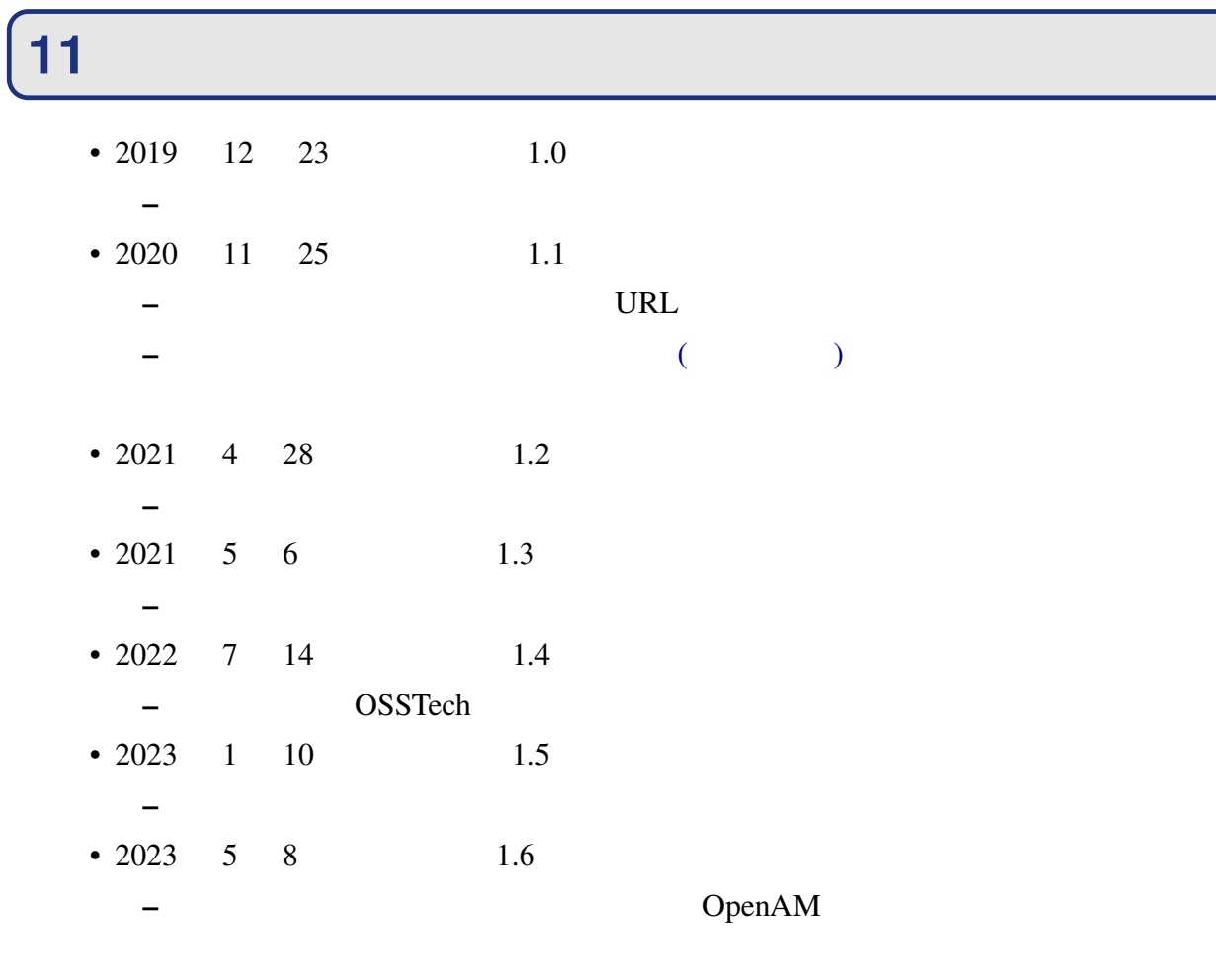

**–**「グローバルオプション」の--debug の説明を修正